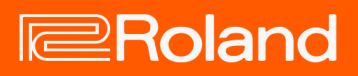

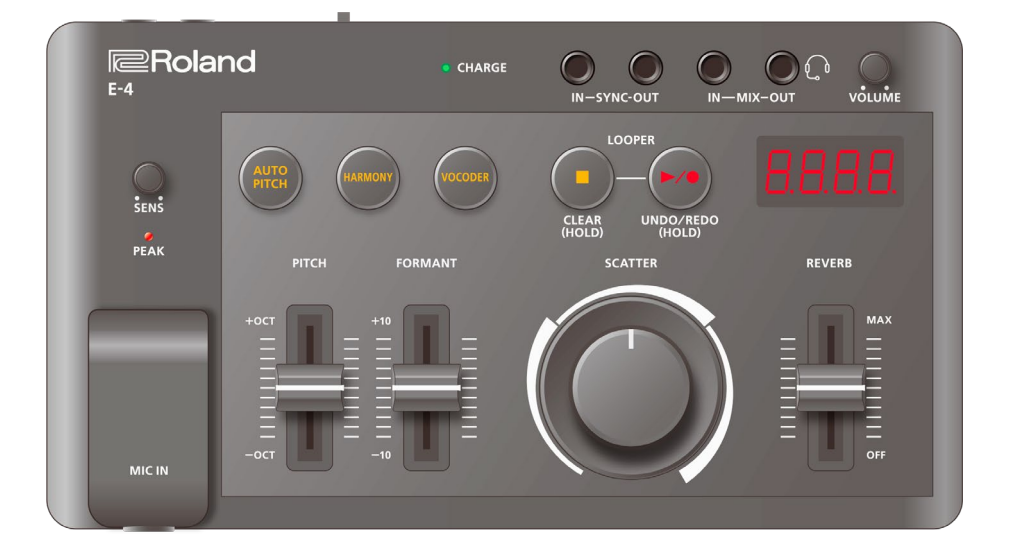

## E-4 (Version 1.02)

Owner's Manual

## **Table of contents**

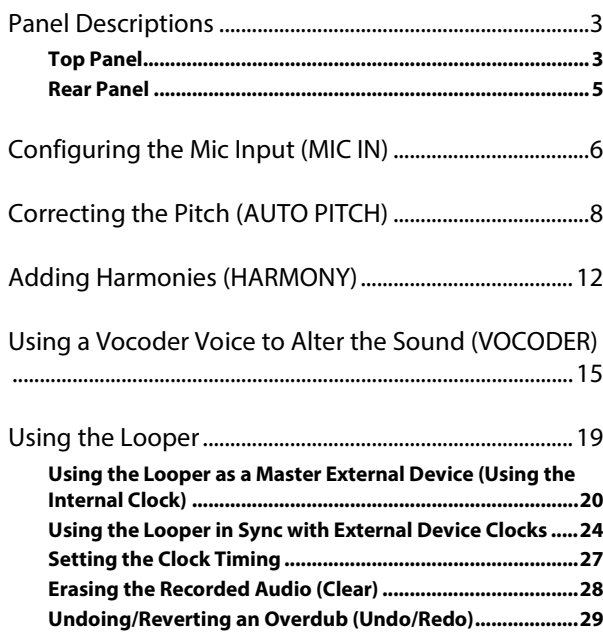

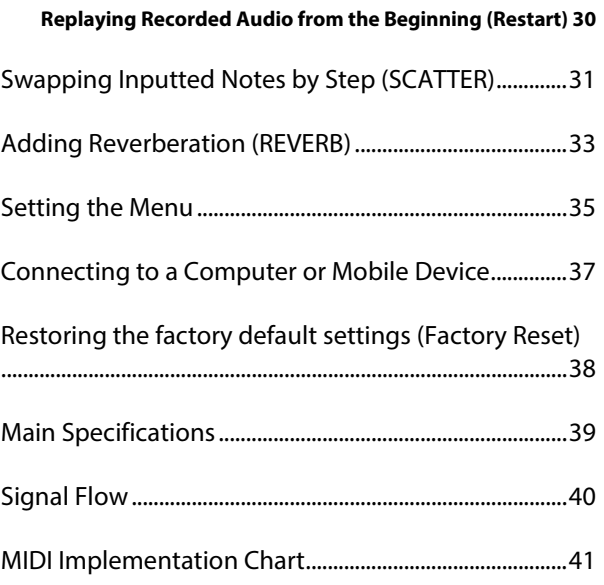

## <span id="page-2-0"></span>Panel Descriptions

## <span id="page-2-1"></span>Top Panel

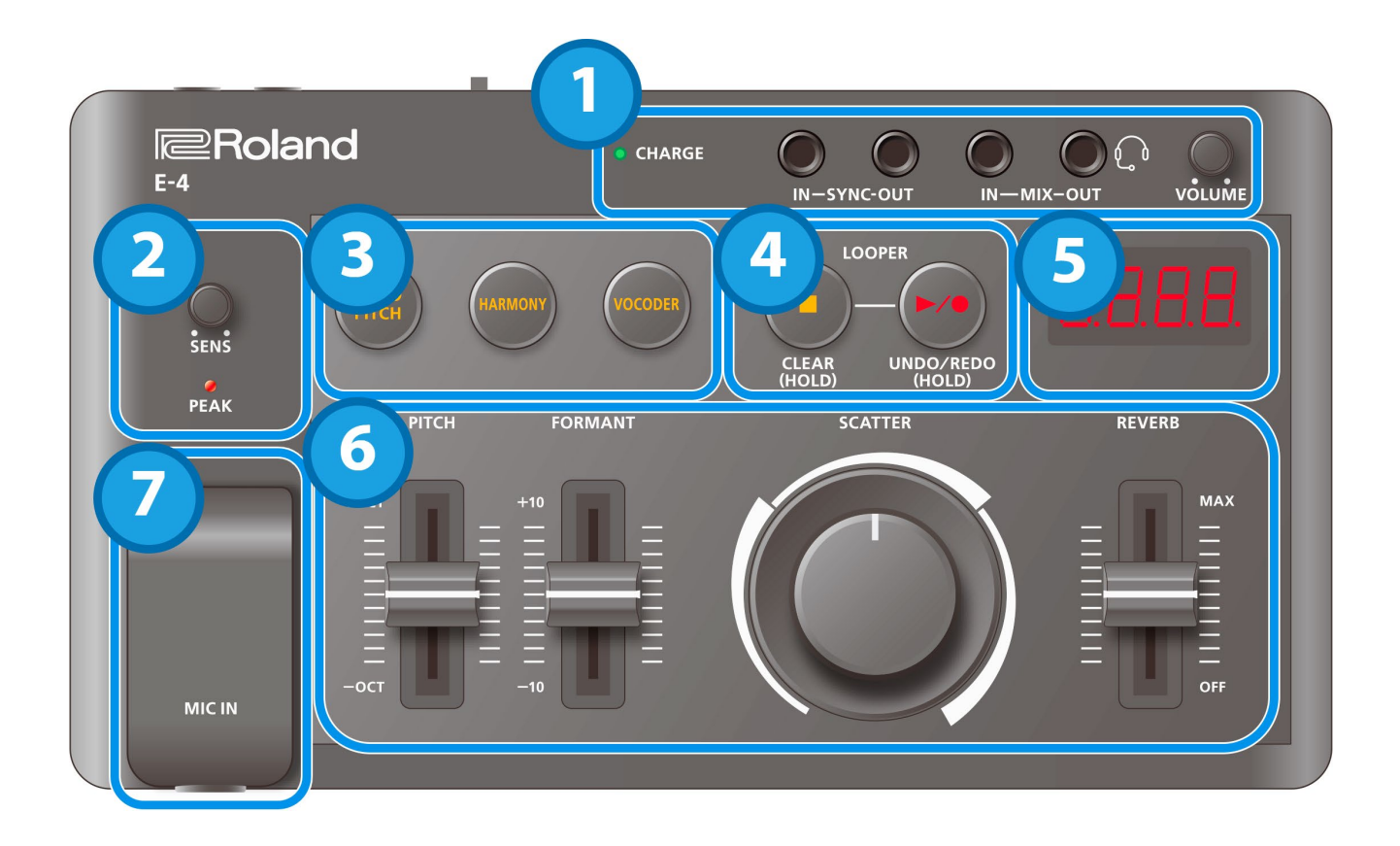

### 1. Jacks

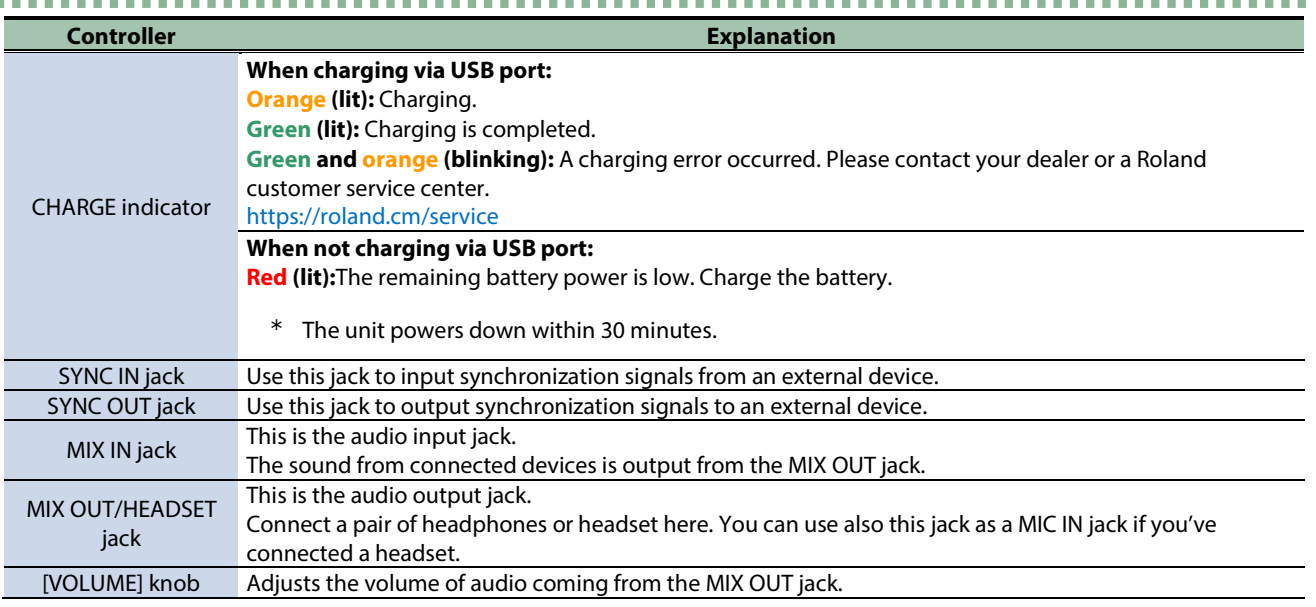

\* Use cables with monaural mini phone type plugs to connect to/from the SYNC IN/OUT jacks. Do not use cables with stereo mini phone type plugs, as these cables do not work.

\* Do not connect an audio device to the SYNC OUT jack. Doing so may cause a malfunction.

- \* If an external device is connected to the SYNC IN jack, the unit synchronizes with the clocks inputted to the SYNC IN jack, regardless of the MIDI Clock Sync setting.
- \* Use cables with stereo miniature phone type plugs to connect to/from the MIX IN/OUT jacks. Do not use cables with monaural mini phone type plugs, as these cables do not work.
- \* You can use a headset with a 3.5 mm CTIA-type mini plug (4-pole).

### 2. Mic operations

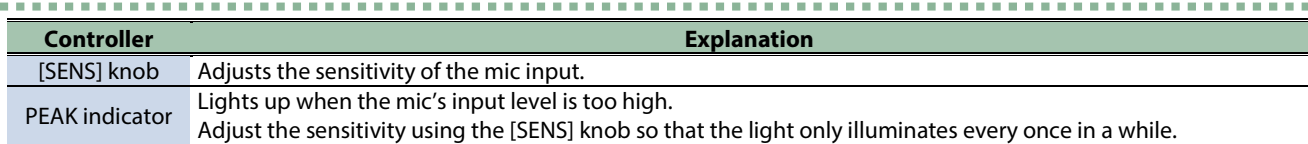

### 3. Effect switches

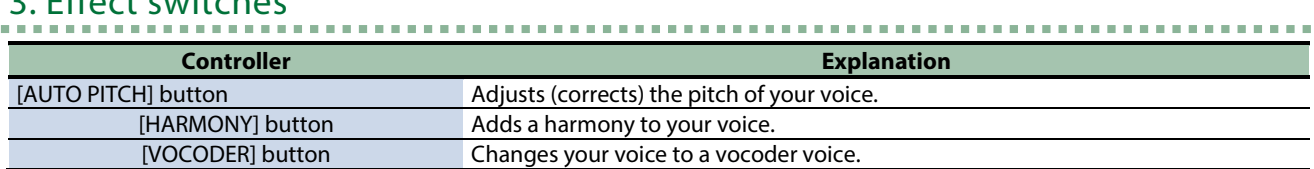

### 4. LOOPER section

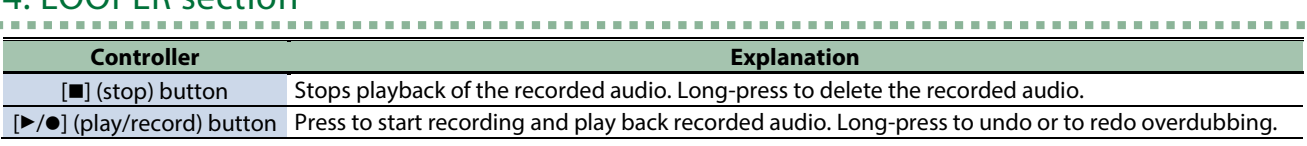

\* Hold down the [ $\blacksquare$ ] (stop) button and press the [ $\blacktriangleright$ / $\lozenge$ ] (play/record) button to play back the audio you recorded from the beginning.

\_\_\_\_\_\_\_\_\_\_\_\_\_\_\_\_\_\_\_\_\_\_\_\_\_\_\_\_\_

### 5. Display

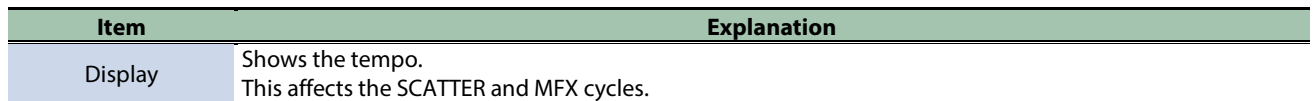

### 6. Sound control

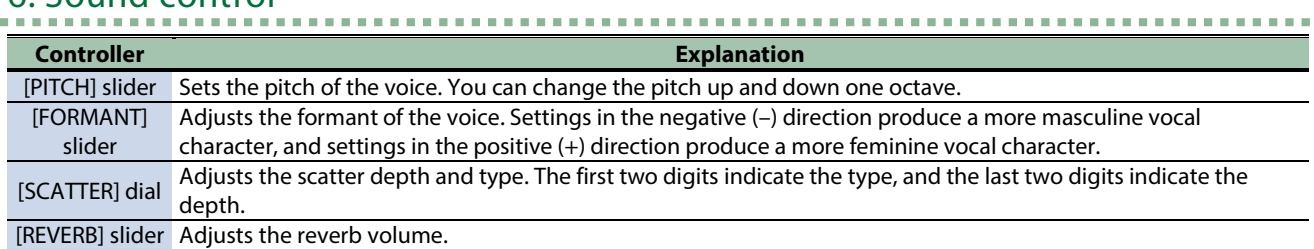

<u>. . . . . . . . . . .</u>

### 7. Jacks and ports

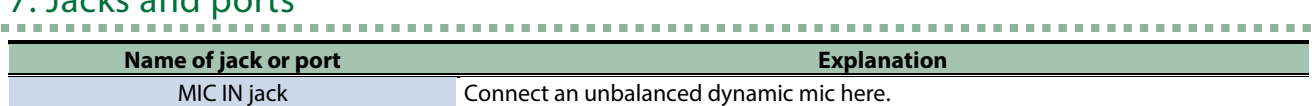

### <span id="page-4-0"></span>Rear Panel

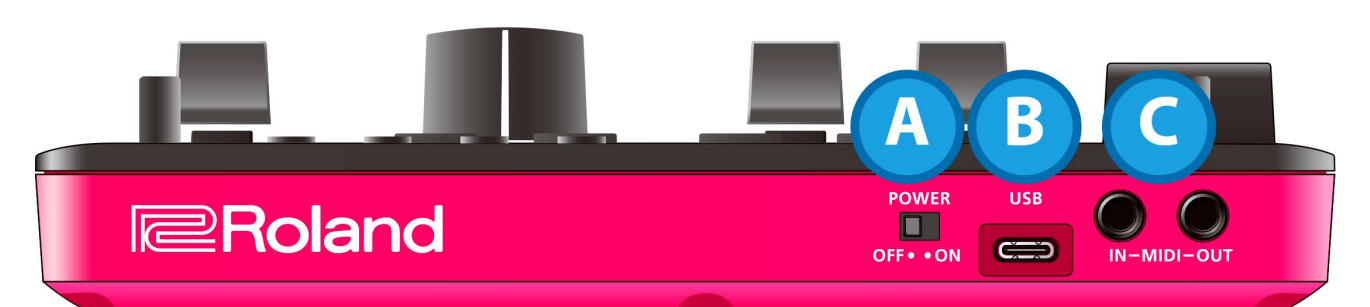

## A. [POWER] switch

Turns the power on/off.

## B. USB port (USB Type-C°)

Use a commercially available USB 2.0 cable (Type-A to C, or Type-C to C) to connect this port to your computer.

This is used to transfer USB MIDI and USB audio data.

\* Do not use a USB cable that is designed only for charging. Cables used for charging only cannot transmit data.

## C. MIDI IN/MIDI OUT jacks

Use TRS/TRS connecting cables (BCC-1-3535 or BCC-2-3535, sold separately) or TRS/MIDI connecting cables (BMIDI-5-35, BMIDI-1- 35 or BMIDI-2-35, sold separately) to connect this unit to an external MIDI device.

You can make this unit play in sync with a MIDI device by connecting the devices with a commercially available MIDI cable.

\* Do not connect audio devices to these jacks. Doing so may cause a malfunction.

# <span id="page-5-0"></span>Configuring the Mic Input (MIC IN)

## Preventing accidental sounds (LOW CUT FILTER)

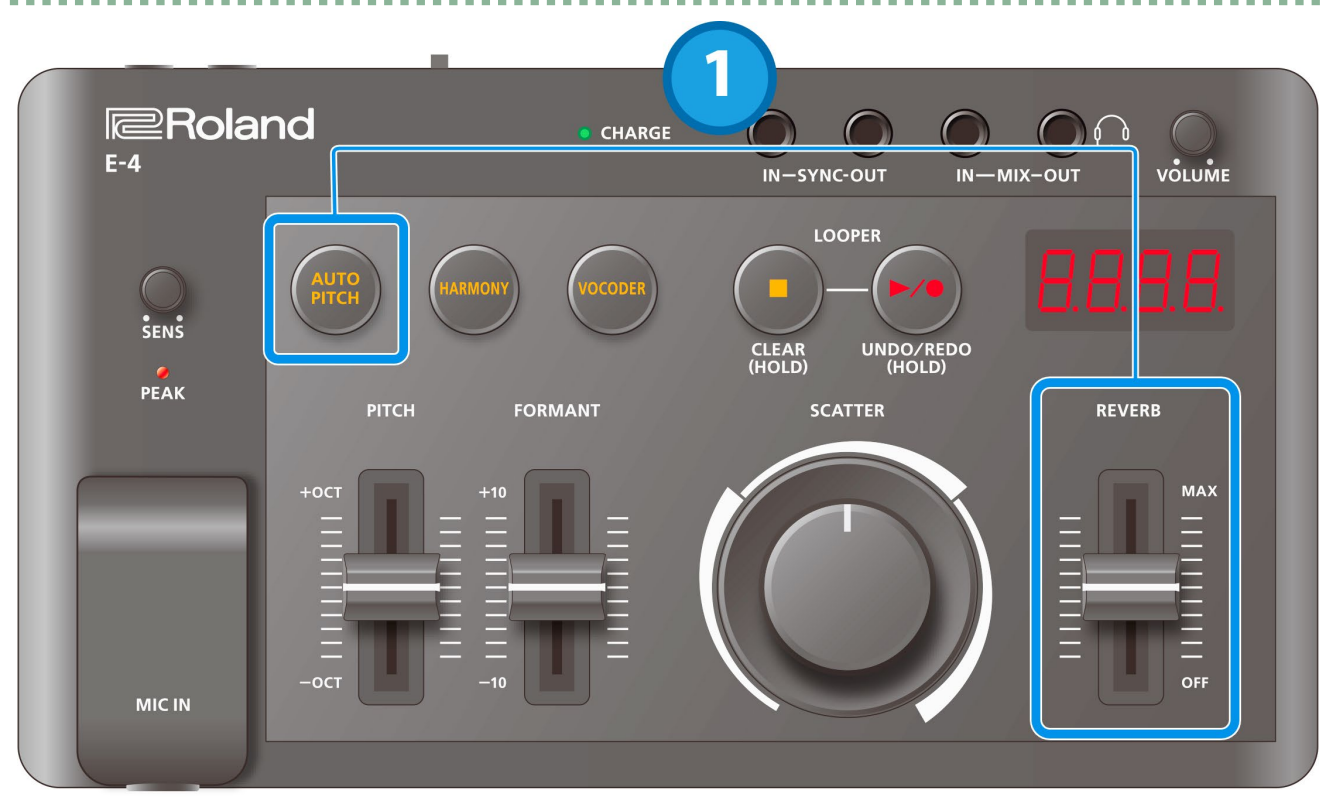

#### **1. Move the [REVERB] slider while holding down the [AUTO PITCH] button.**

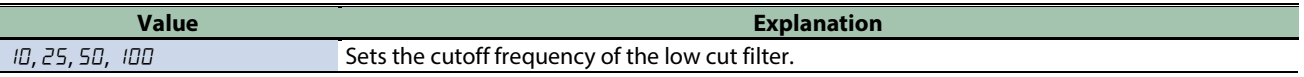

## Reducing feedback (NOISE GATE)

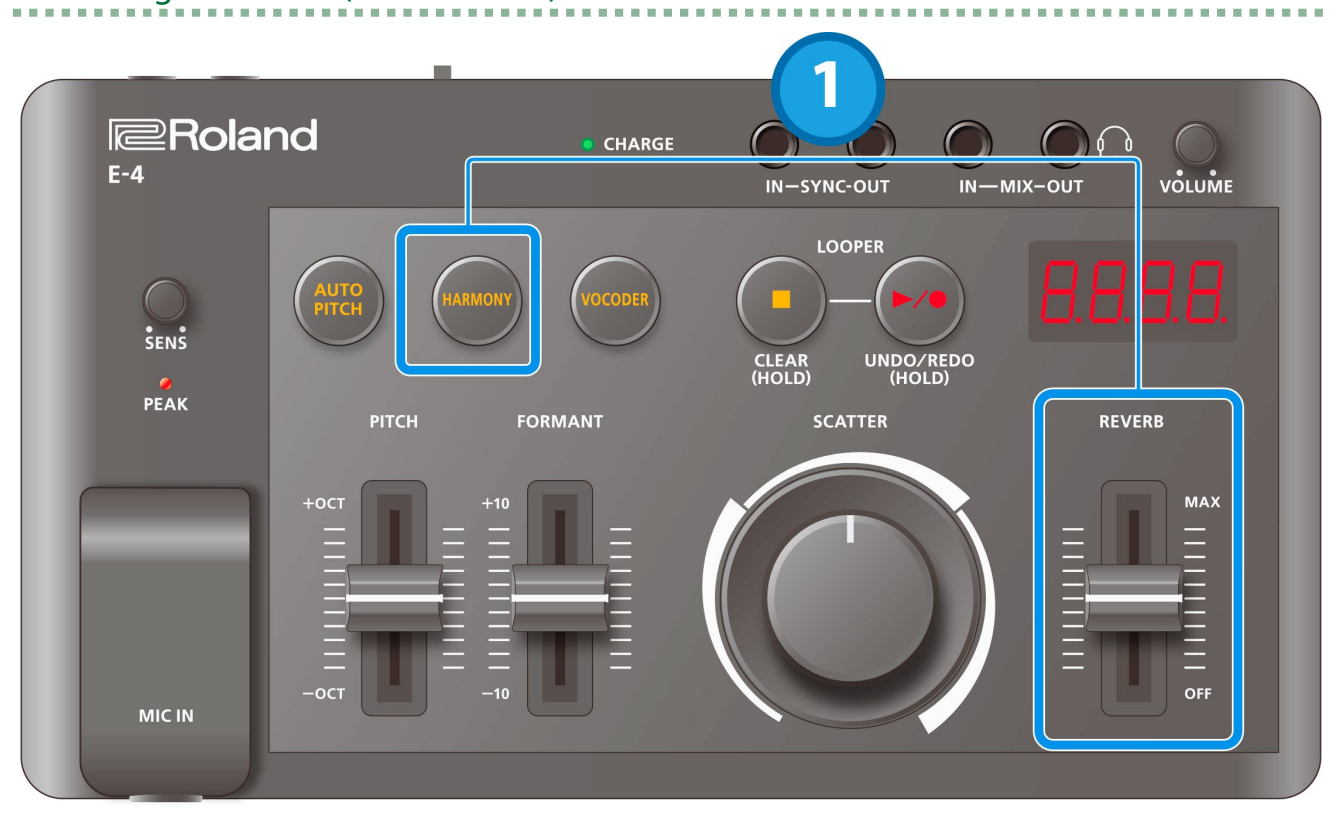

**1. Move the [REVERB] slider while holding down the [HARMONY] button.**

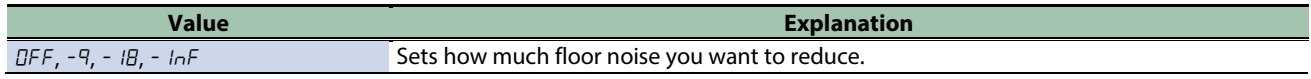

# <span id="page-7-0"></span>Correcting the Pitch (AUTO PITCH)

This effect adjusts or corrects the pitch of your voice.

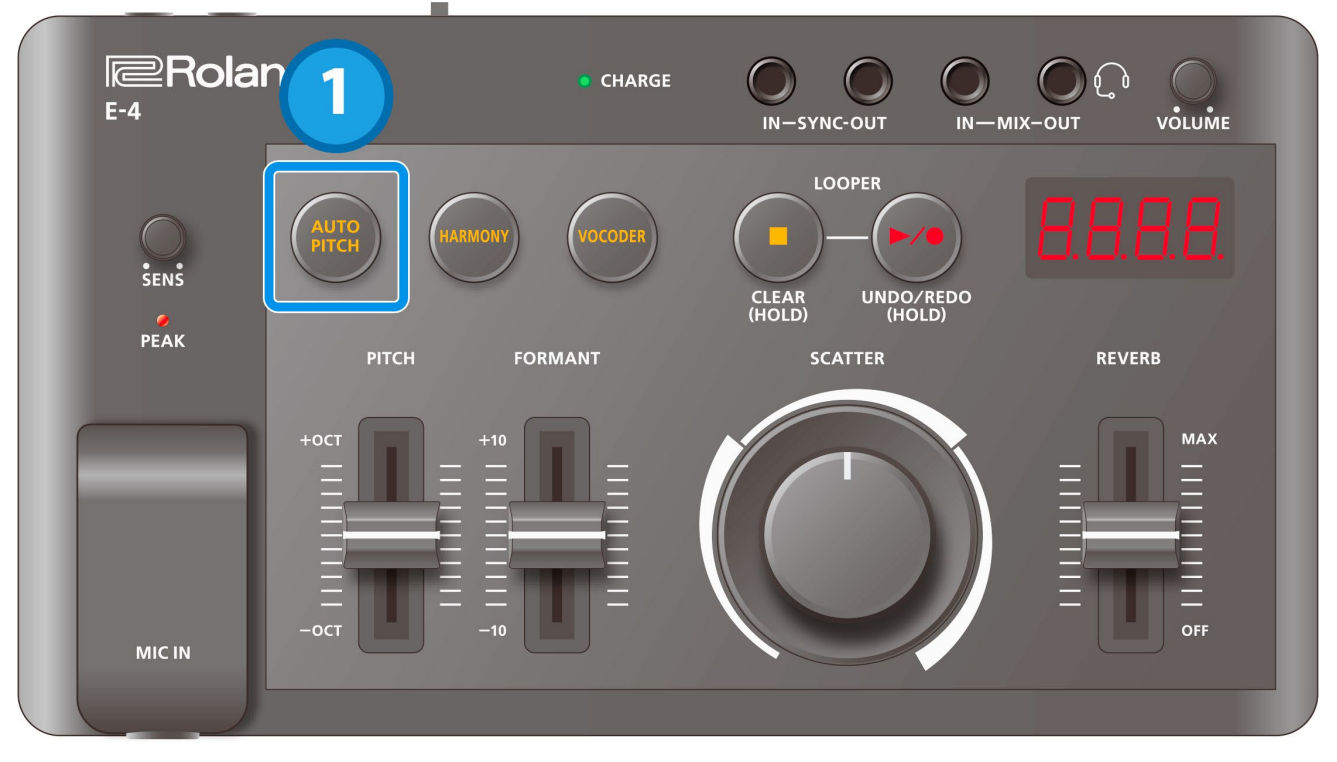

#### **1. Press the [AUTO PITCH] button to make it light up.**

#### AUTO PITCH turns on.

This blinks when the "robot" setting is on.

. . . . . . . . . . . . .

## Setting a fixed pitch for your voice (ROBOT)

This sets how the pitch is corrected when the AUTO PITCH is on.

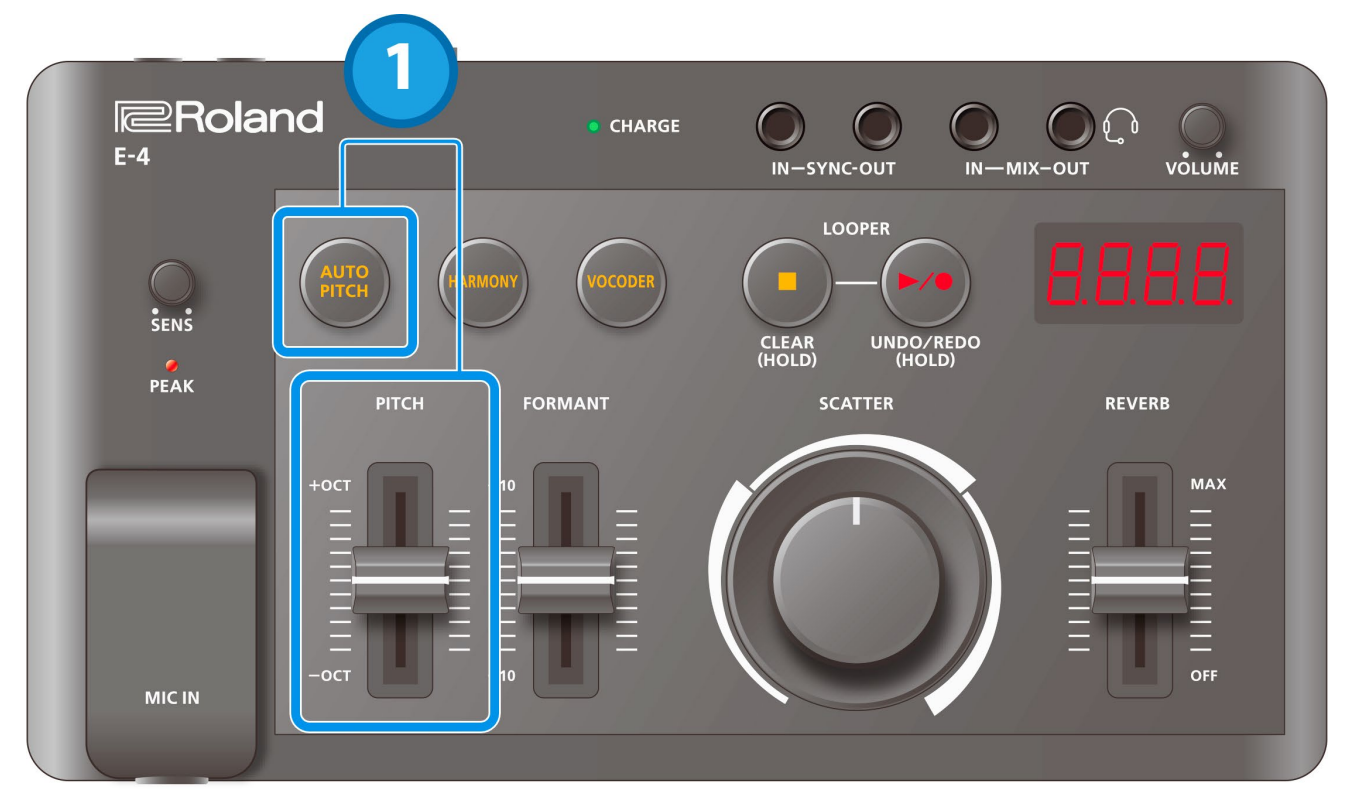

#### **1. Move the [PITCH] slider while holding down the [AUTO PITCH] button.**

When a setting besides "Auto" is selected, your voice changes to an uninflected robotic voice with a fixed pitch.

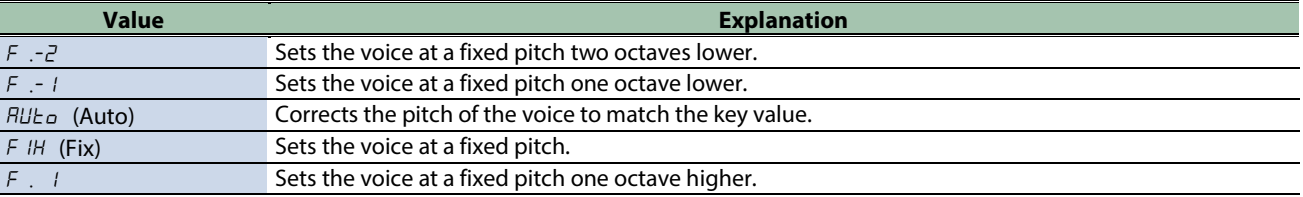

\* You can also use an external MIDI device to input the key, which sets the fixed pitch.

Ø [Controlling the vocoder from an external device \(KEY IN\)\(](#page-16-0)P.18)

## Setting the correction depth (AUTO PITCH DEPTH)

This sets how much the pitch is corrected when the [AUTO PITCH] button is pressed thereafter.

\* This only works when "Auto" correction method is selected.

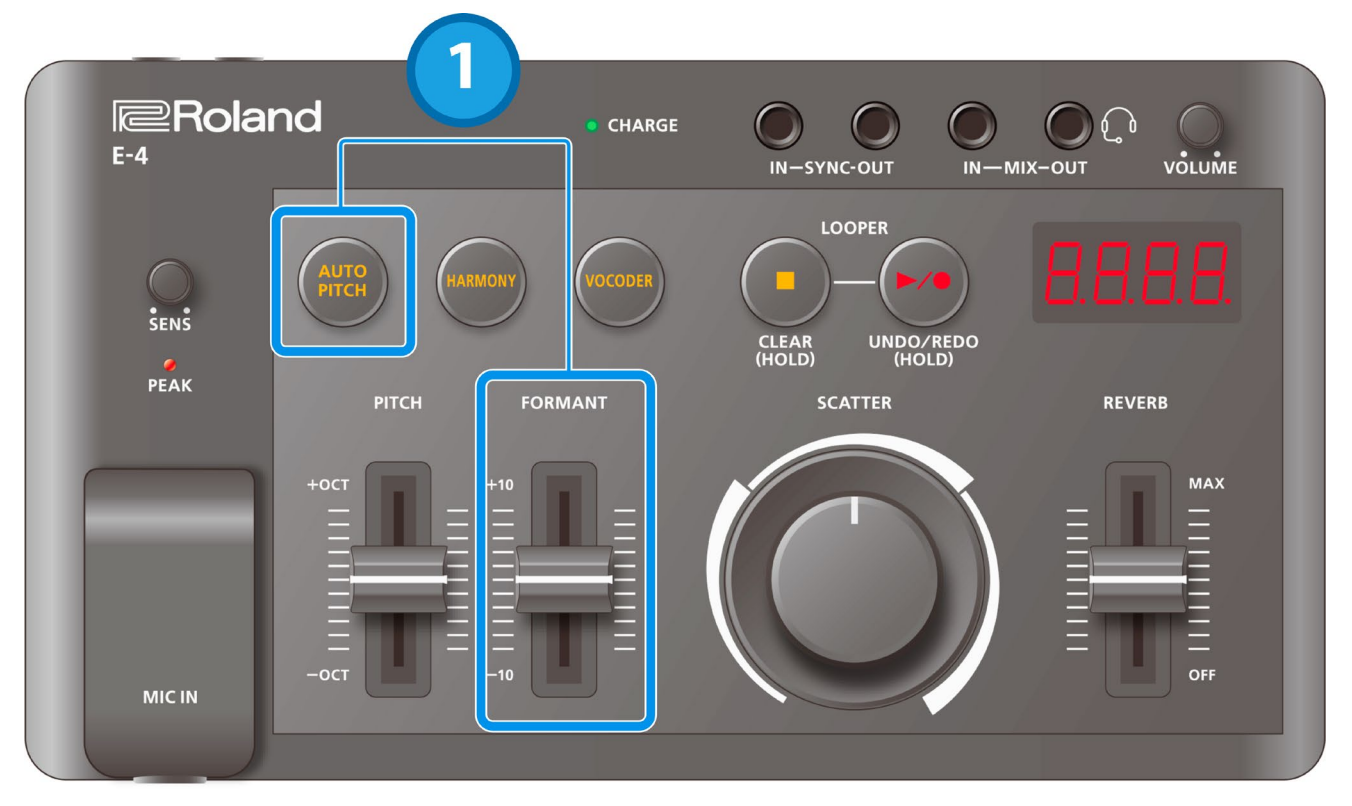

. . . . . . . . . . . . . . . . .

**1. Move the [FORMANT] slider while holding down the [AUTO PITCH] button.**

## Setting the key and scale for pitch correction (KEY, SCALE)

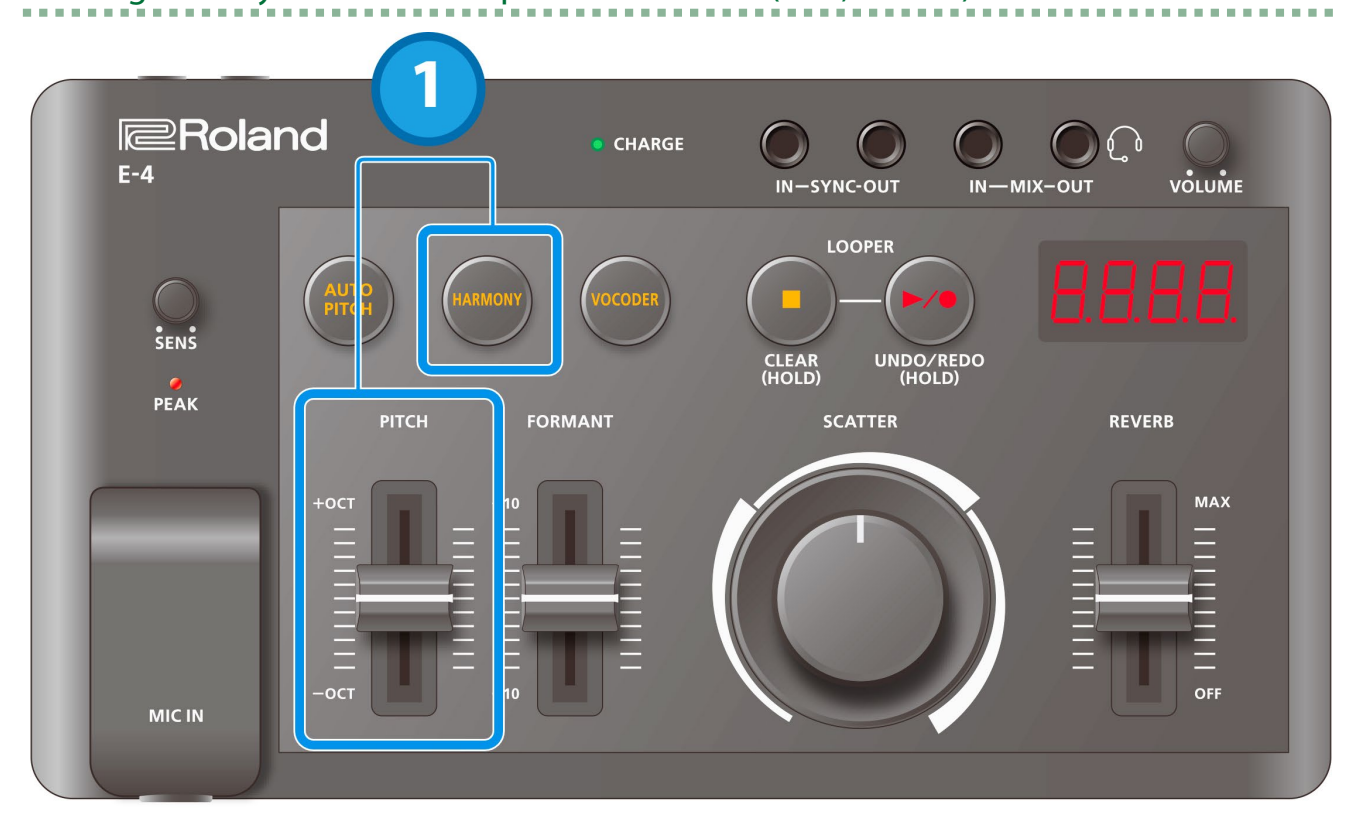

#### **1. Move the [PITCH] slider while holding down the [HARMONY] button.**

This sets the key and scale to which the pitch is corrected when the [AUTO PITCH] button is pressed thereafter. When the method of pitch correction is set to "Auto", the pitch is adjusted to the scale; and when the method is set to "Fix", the pitch is adjusted to the key you selected.

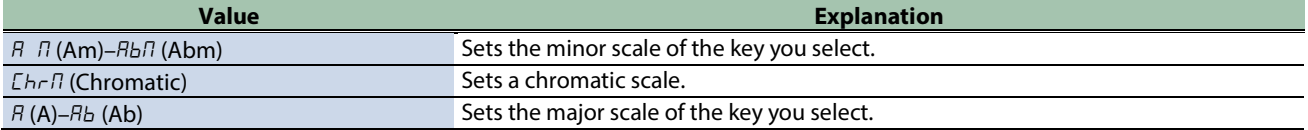

# <span id="page-11-0"></span>Adding Harmonies (HARMONY)

This feature adds a harmony to your voice.

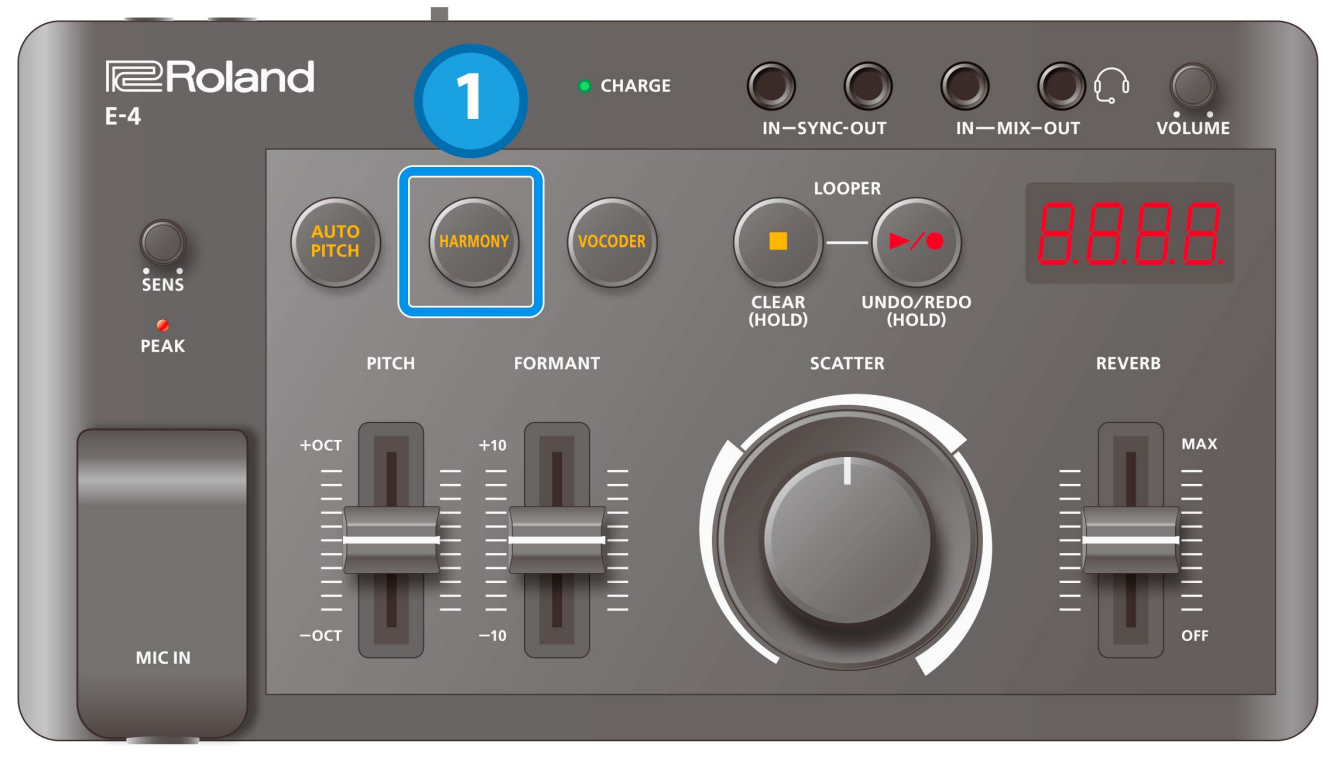

<span id="page-11-1"></span>**1. Press the [HARMONY] button to make it light.** This turns HARMONY on.

## Setting the harmony key and scale (KEY, SCALE)

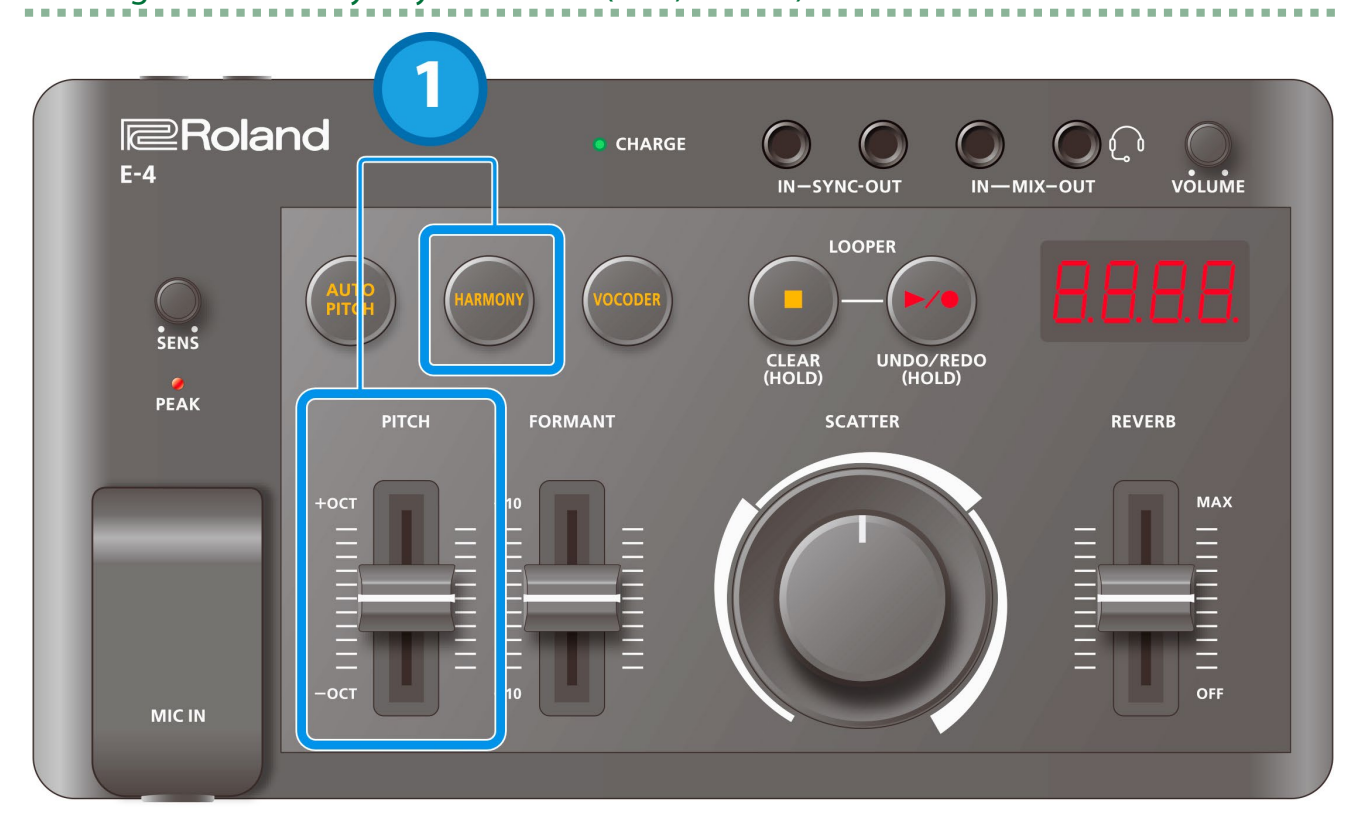

#### **1. Move the [PITCH] slider while holding down the [HARMONY] button.**

<span id="page-12-0"></span>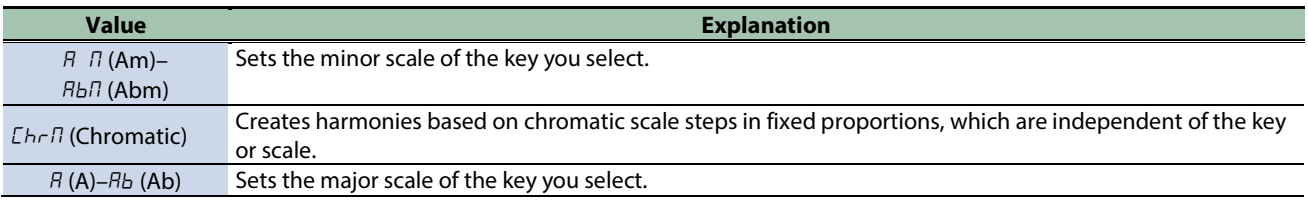

## Setting the harmony type (HARMONY TYPE)

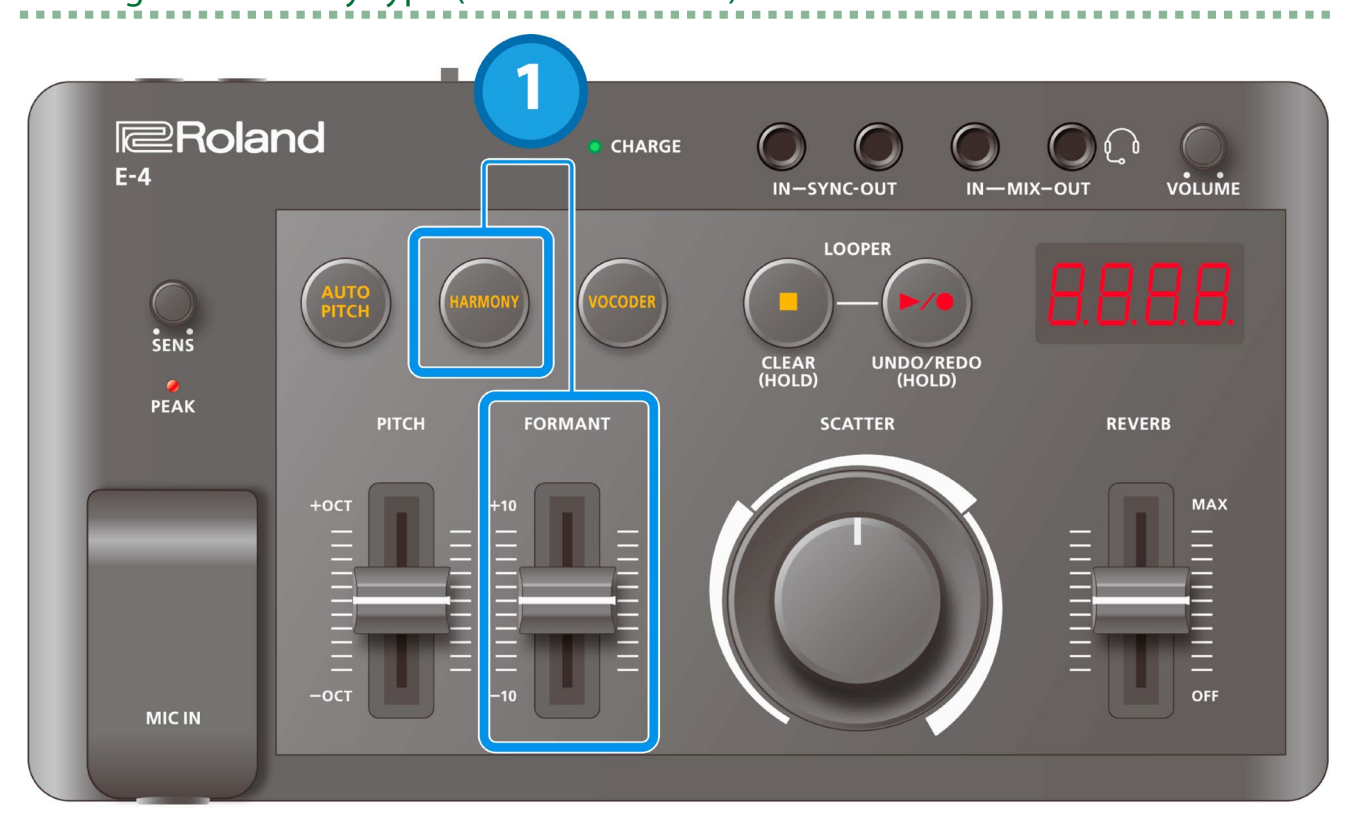

#### **1. Move the [FORMANT] slider while holding down the [HARMONY] button.**

The chord structure for each type is shown below.

The values shown in parentheses apply when using minor scale settings.

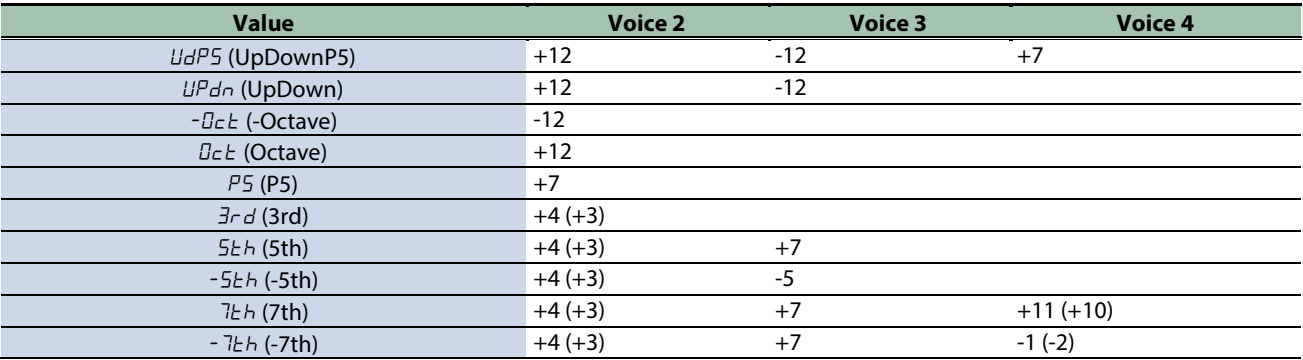

## <span id="page-14-0"></span>Using a Vocoder Voice to Alter the Sound (VOCODER)

This feature changes your voice to a vocoder voice.

A vocoder is an effect that combines the sounds of a built-in synthesizer (carrier) with your voice input (modulator).

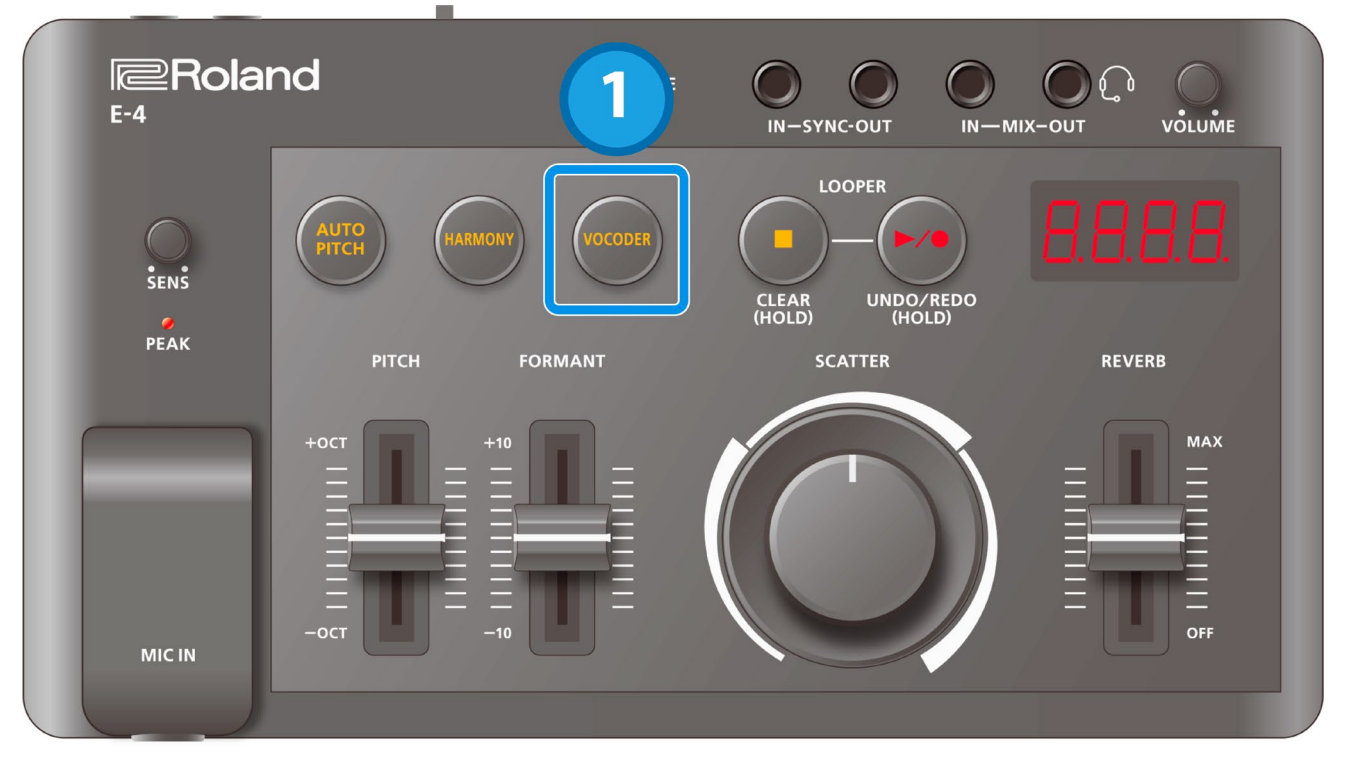

**1. Press the [VOCODER] button to make it light up.**

This activates the vocoder.

## Setting the carrier waveform (WAVEFORM)

Setting the carrier waveform changes the harmonic structure of the sound.

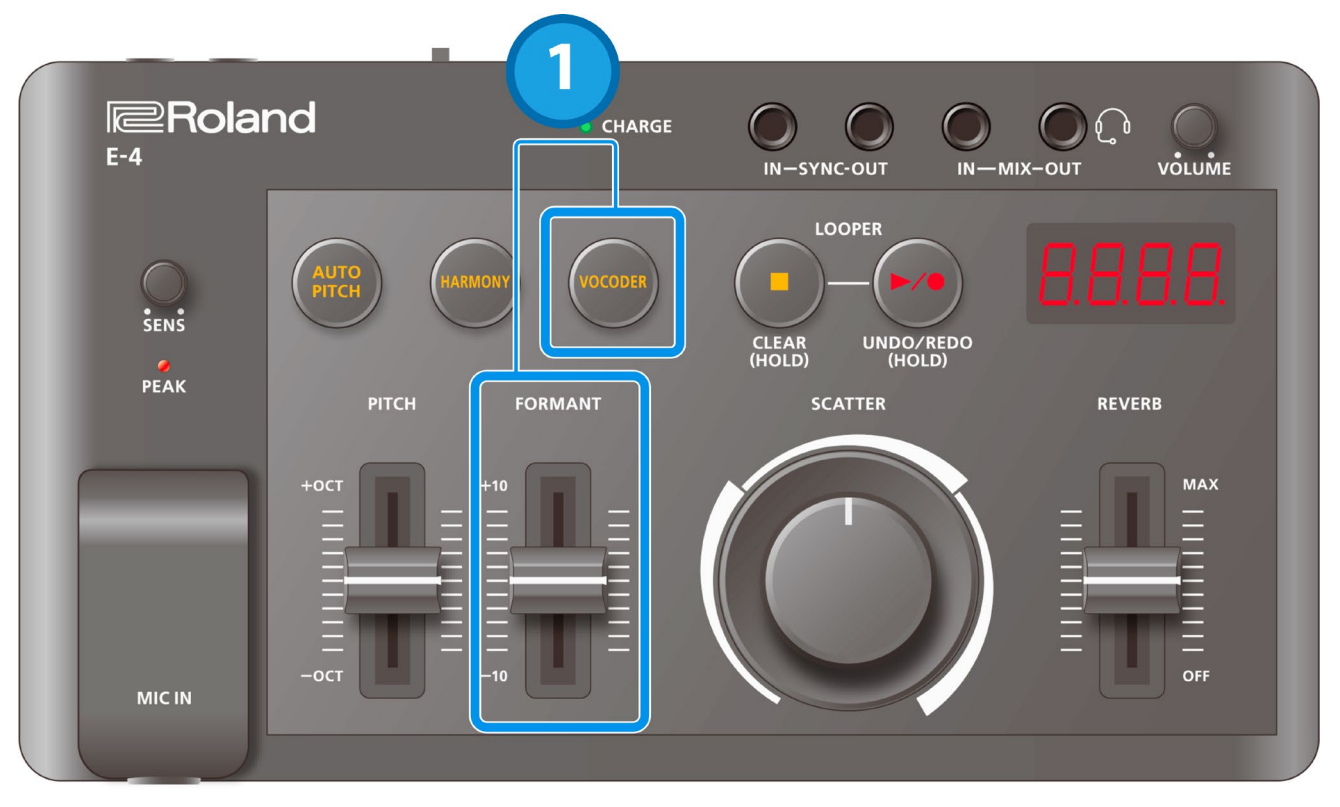

........................

#### **1. Move the [FORMANT] slider while holding down the [VOCODER] button.**

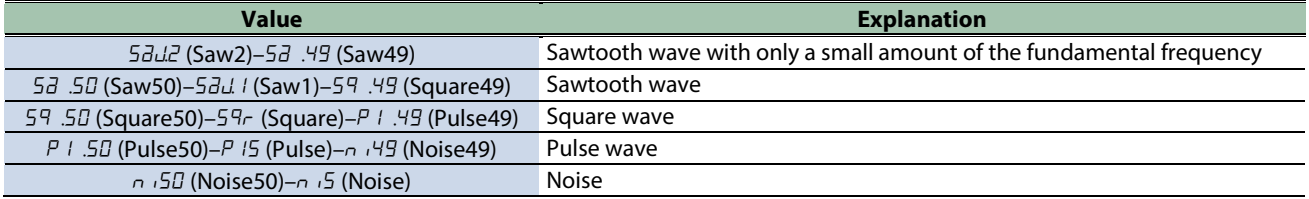

## Adding a chord (HARMONY)

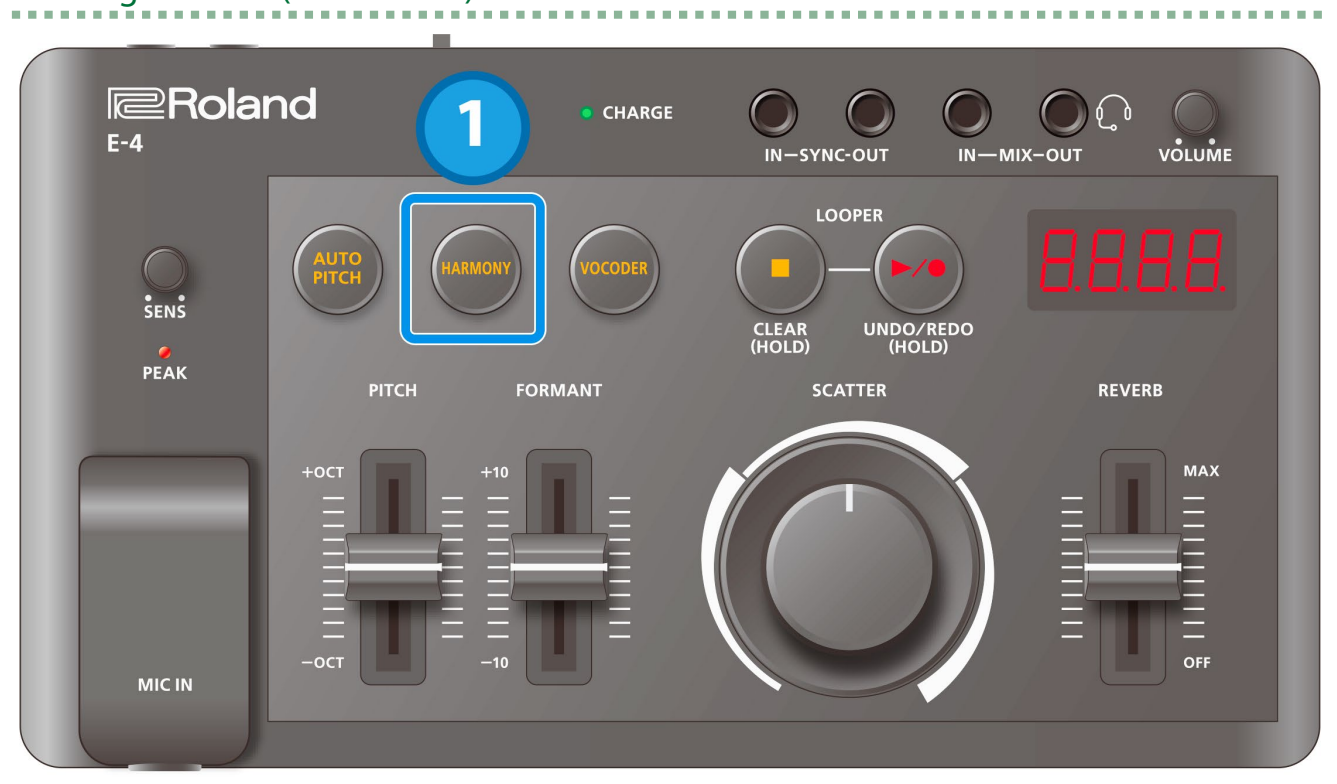

#### **1. Press the [HARMONY] button.**

You can press the [HARMONY] button to add more carrier voices. You can also set the pitch of the carrier.

#### Setting the carrier to a fixed pitch

**→ Correcting [the Pitch \(AUTO PITCH\)\(](#page-7-0)P.8)** 

#### Setting the chord type

 $\rightarrow$  HARMONY TYPE(P.14)

#### Setting the chord key and scale

<span id="page-16-0"></span> $\rightarrow$  [KEY\\_SCALE\(](#page-11-1)P.13)

## Controlling the vocoder from an external device (KEY IN)

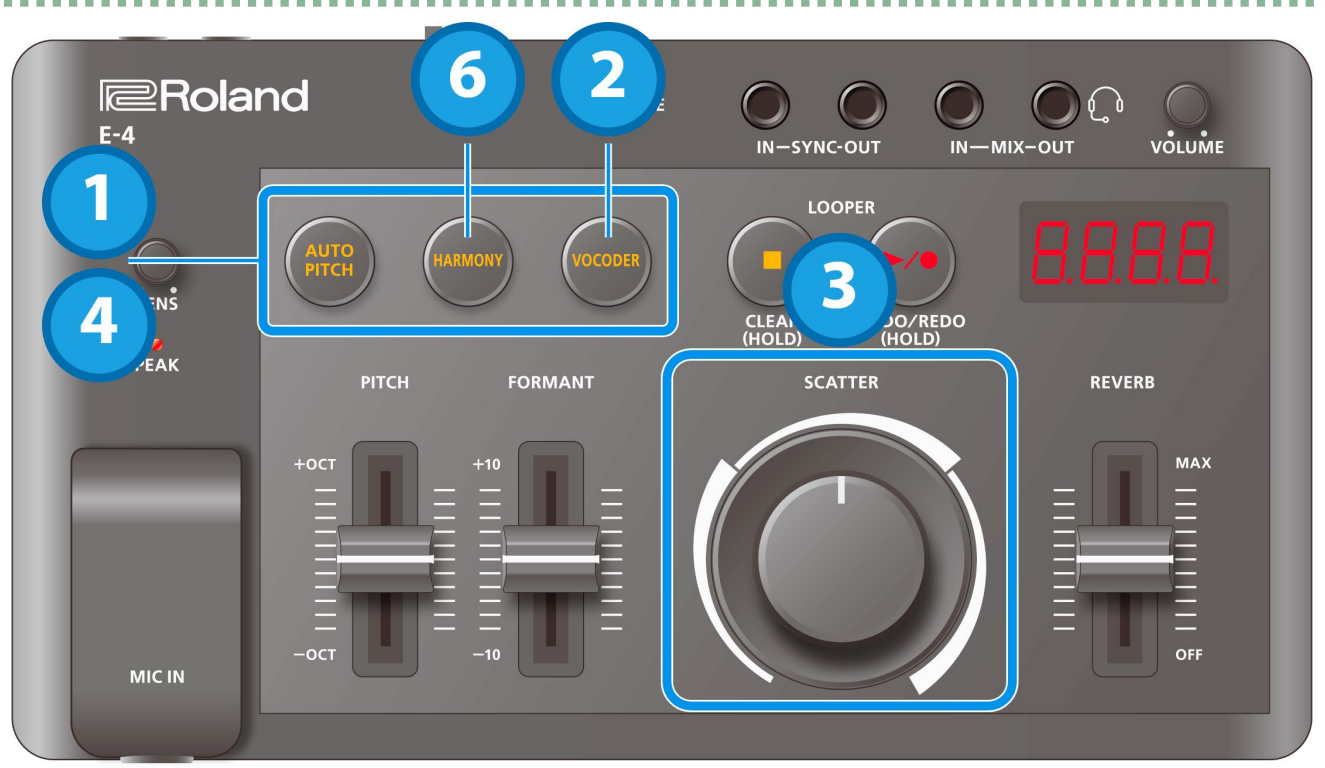

- **1. Long-press the [AUTO PITCH] button, [HARMONY] button and [VOCODER] button at the same time to enter the menu.**
- **2. Press the [VOCODER] button to make it light up.**

"LEY . I" is displayed.

- **3. Use the [SCATTER] dial to set the MIDI channel to that of the external device.**
- **4. Long-press the [AUTO PITCH] button, [HARMONY] button and [VOCODER] button at the same time to exit the menu.**
- **5. Play the vocoder by inputting MIDI notes and pitch bends on an external device or via USB.**
- **6. By pressing the [HARMONY] button to make it light up.**

You can play chords with a maximum of four voices.

\* The [AUTO PITCH] button blinks when inputting messages from an external MIDI device.

## <span id="page-18-0"></span>Using the Looper

The looper is a feature that records your performance or what you say/sing into the mic, and plays this back over and over in a loop while letting you overdub new parts or just play back what you recorded.

## "Recording" and "overdubbing"

In this manual, we refer to the act of recording to an empty track for the first time as "recording". Any subsequent recordings that you make to add on top of the existing recording, we refer to as "overdubbing".

You can see how the buttons are lit up or what is on the display to check the looper status.

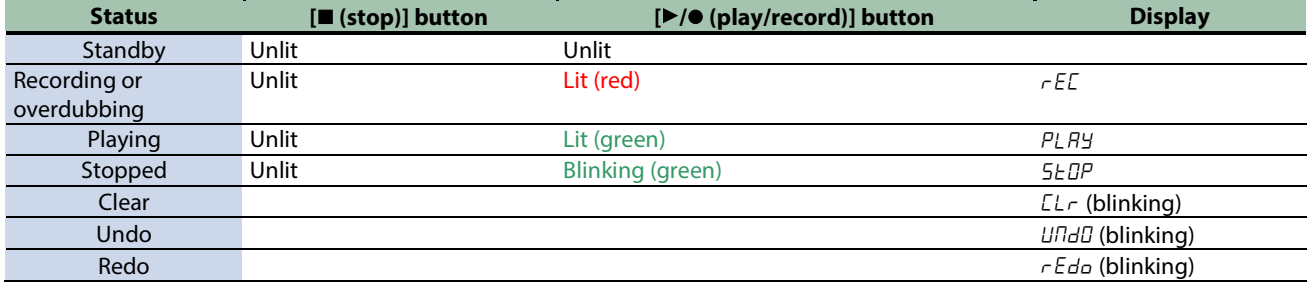

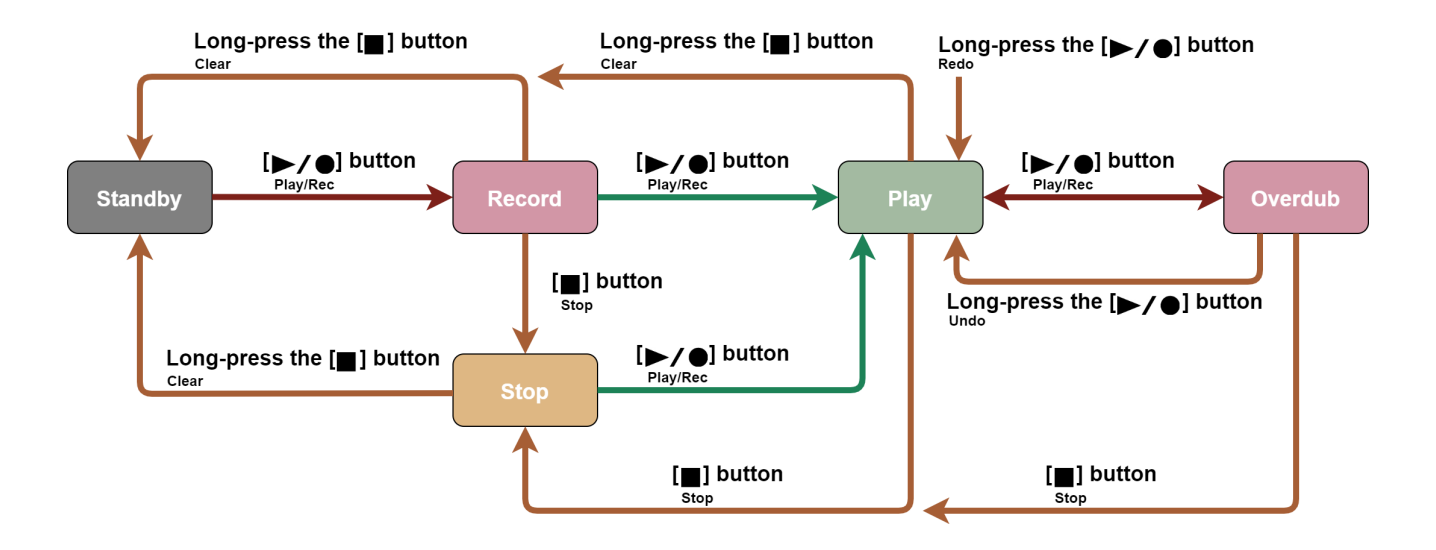

## <span id="page-19-0"></span>Using the Looper as a Master External Device (Using the Internal Clock)

## <span id="page-19-1"></span>Recording audio input

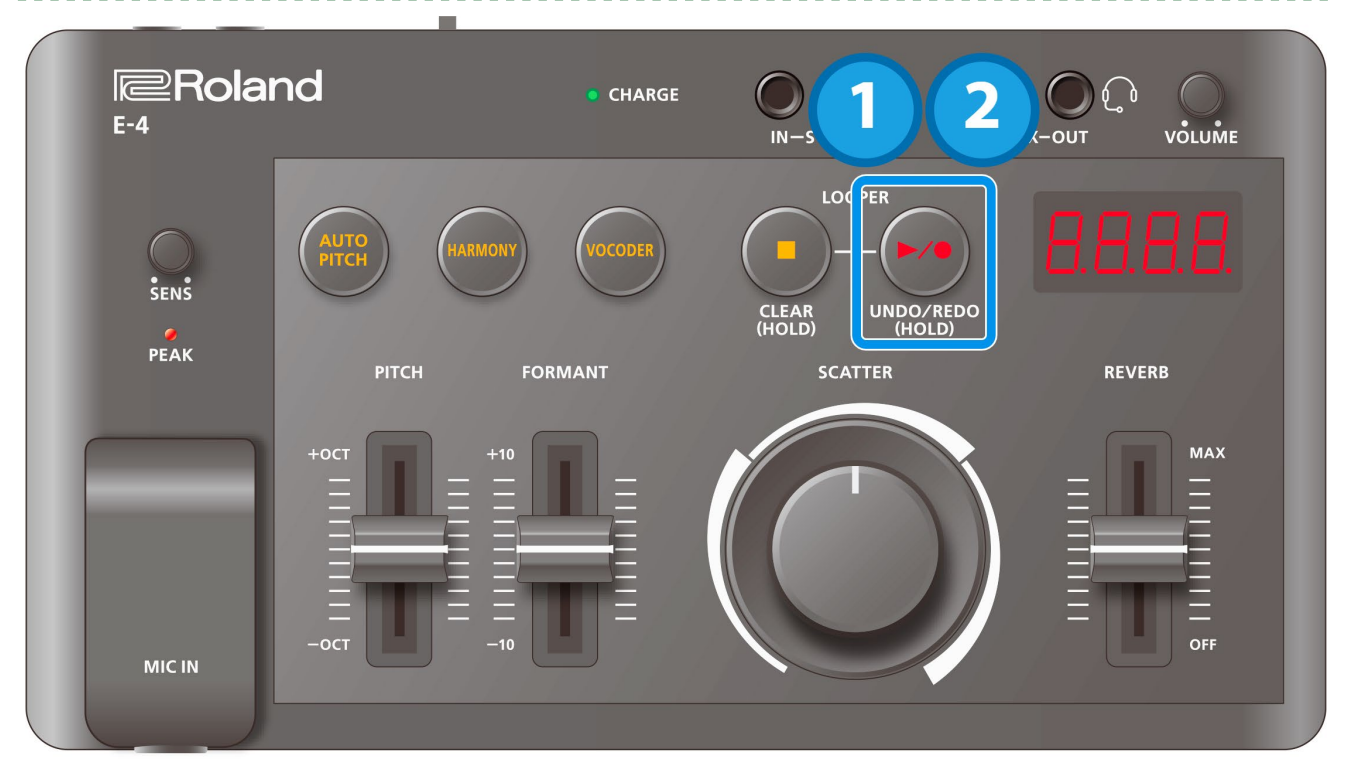

#### **1. Press the [**â**/**ó**] (play/record) button.**

Recording starts when you press the button. If recording is already in progress, playback starts. " $r$ EL" is displayed, and the  $[\blacktriangleright$ / $\blacktriangleright$ ] (play/record) button lights up red (recording/overdubbing).

#### **2. To finish the recording, press the [**â**/**ó**] (play/record) button again.**

#### Playback begins as-is.

The internal BPM is determined at the point when recording ends (the SYNC OUT F8 pulse changes). The SYNC OUT clock returns to the beginning.

"PLRY" is displayed, and the  $[\blacktriangleright/\blacktriangleright]$  (play/record) button lights up green (playback).

## Stopping audio that's playing back (or switching to standby)

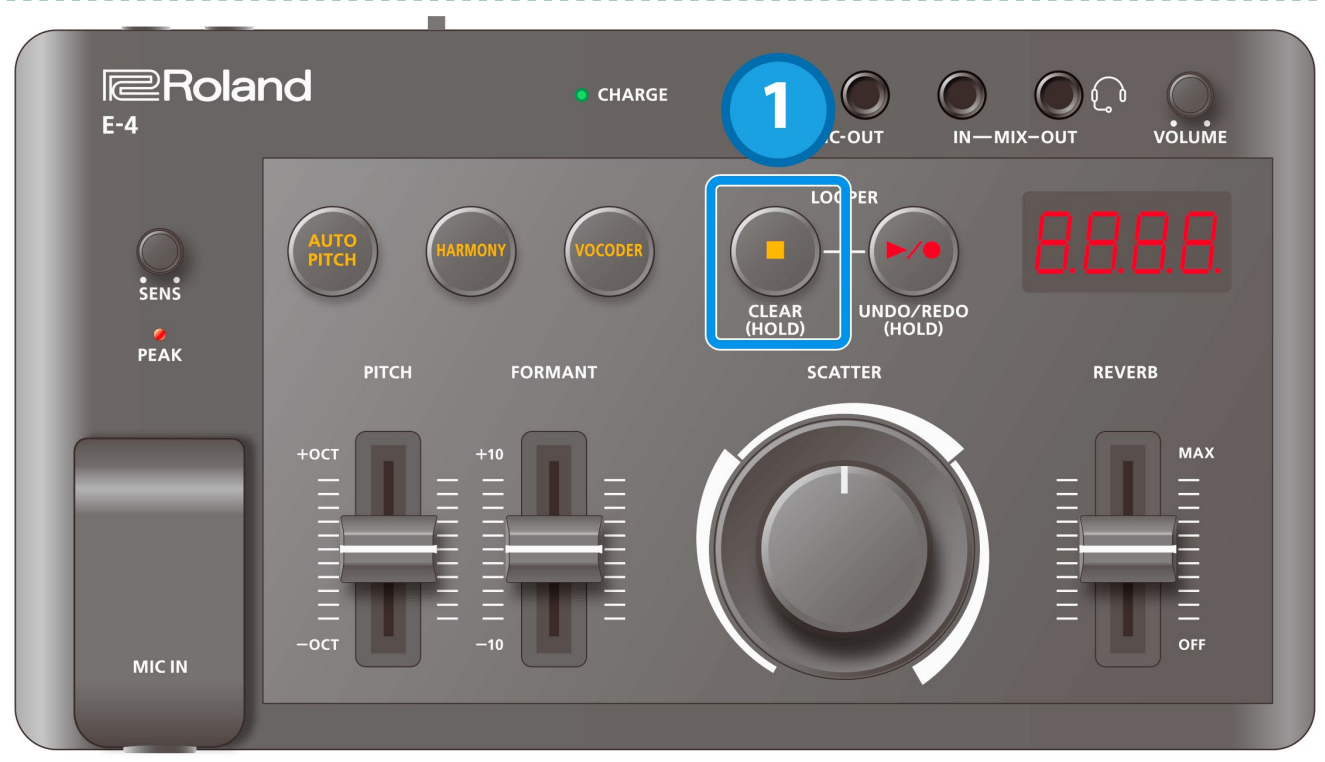

#### **1. Press the [**ð**] (stop) button during playback.**

Playback stops when you press the button. The display indicates "5 EDP".

## Playing back recorded audio

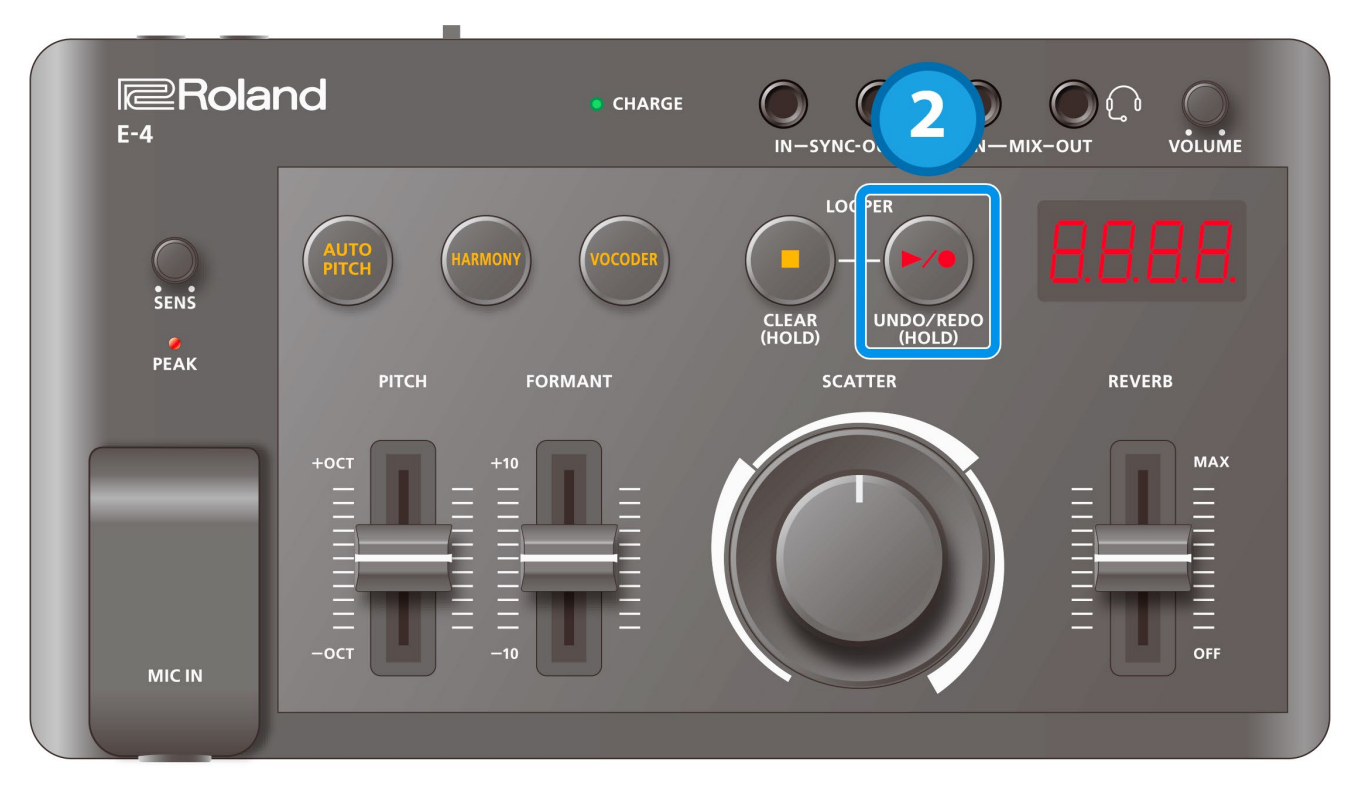

**CONTRACTO** 

a a

- **1. Record once, and then stop recording.**
	- $\rightarrow$  [Recording audio input](#page-19-1)

#### **2. Press the [**â**/**ó**] (play/record) button when recording has stopped.**

Playback begins when you press the button. SYNC OUT clock returns to the beginning (when set to do so). During playback, the  $[\blacktriangleright/\blacktriangleright]$  (play/record) button lights up and "PLAY" is displayed.

## Layering audio recordings (overdub)

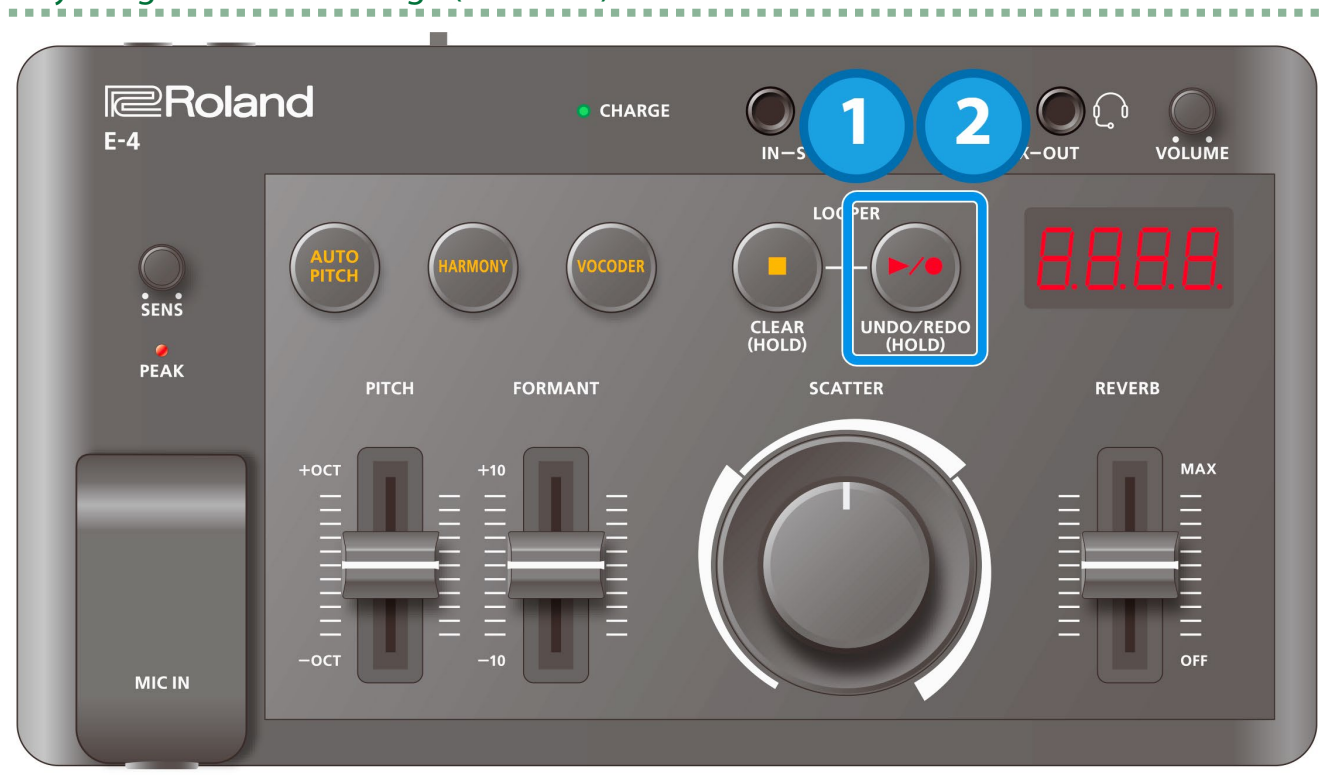

#### **1. Press the [**â**/**ó**] (play/record) button when playback or recording is stopped.**

Playback begins. The  $[\blacktriangleright/\blacktriangleright]$  (play/record) button lights up green.

#### **2. Press the [**â**/**ó**] (play/record) button again.**

Recording starts when you press the button.

During recording, the  $[\blacktriangleright/\blacktriangleright]$  (play/record) button lights up red and "rEC" is displayed.

### <span id="page-23-0"></span>Using the Looper in Sync with External Device Clocks

## Recording audio input

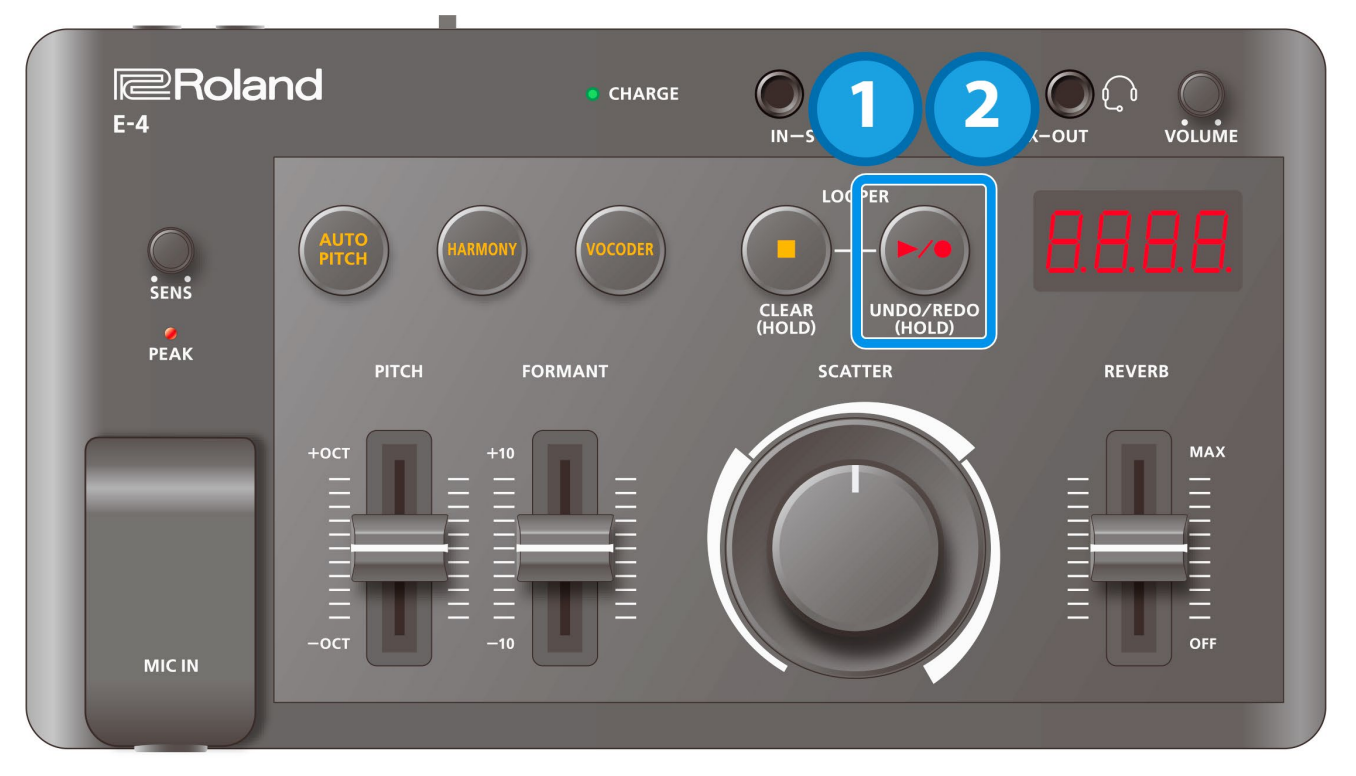

#### **1. Press the [**â**/**ó**] (play/record) button.**

The unit enters record standby mode, and " $r$ EL" blinks in the display. Recording starts when the next clock is inputted. During recording or overdubbing, "rEC" is displayed and the [â/ó] (play/record) button lights up red.

#### **2. To finish the recording, press the [**â**/**ó**] (play/record) button again.**

"PLRY" blinks in the display and the unit enters record stop mode. Recording stops when the next clock is inputted, and playback automatically begins. During playback, "PLRY" is displayed, and the [ $\blacktriangleright$ / $\blacktriangleright$ ] (play/record) button lights up green.

\* If a device is connected to the SYNC IN jack, press the [â/ó] (play/record) button to begin recording.

\* If a device is connected to the MIDI jacks or to the USB port (for USB MIDI), the unit begins synchronization when a MIDI start message (FA) is received.

#### **B.A.M. I**<br> **E**<br>
Roland · CHARGE 1  $\mathcal{C}$  $\lambda$  $E-4$ .<br>C-OUT VOLUME  $IN-$ -MIX-OUT **LO** PER  $\frac{1}{5}$  ENS UNDO/RE<br>(HOLD) **CLEAR**<br>(HOLD)  $PEAK$ **SCATTER** PITCH FORMANT REVERB  $+OC$ **MAX** OFF MIC IN

## Stopping audio that's playing back (or switching to standby)

#### **1. Press the [**ð**] (stop) button during playback.**

The display indicates "STOP", and playback stops when the next clock is inputted.

## Playing back recorded audio

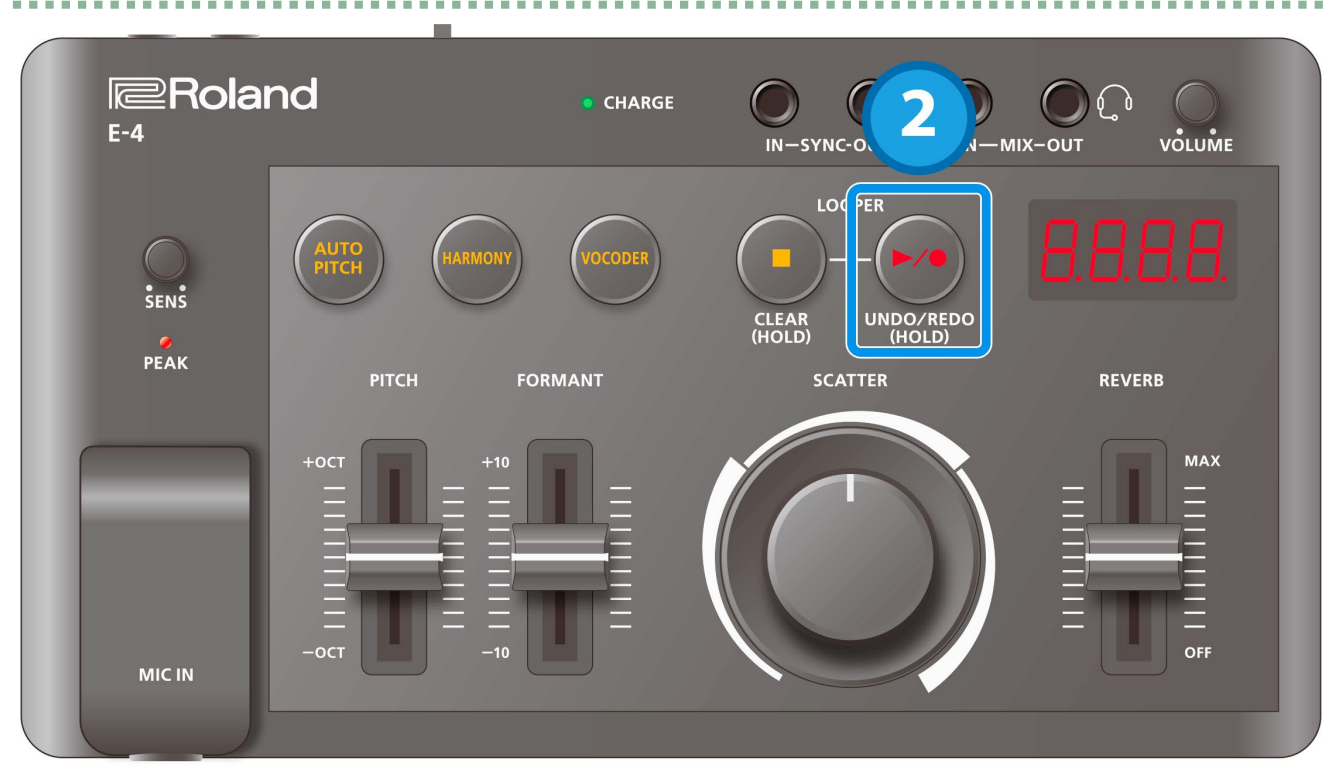

#### **1. Record once, and then stop recording.**

#### **2. Press the [**â**/**ó**] (play/record) button when playback or recording is stopped.**

Playback starts when the next clock is inputted. During playing back, the  $[\blacktriangleright/\blacktriangleright]$  (play/record) button blinks green and "PLAY" is displayed.

## How the looper's state changes with the synchronization type

The sync works differently depending on how the external device is connected.

See the information below for how sync works differently when you press the buttons.

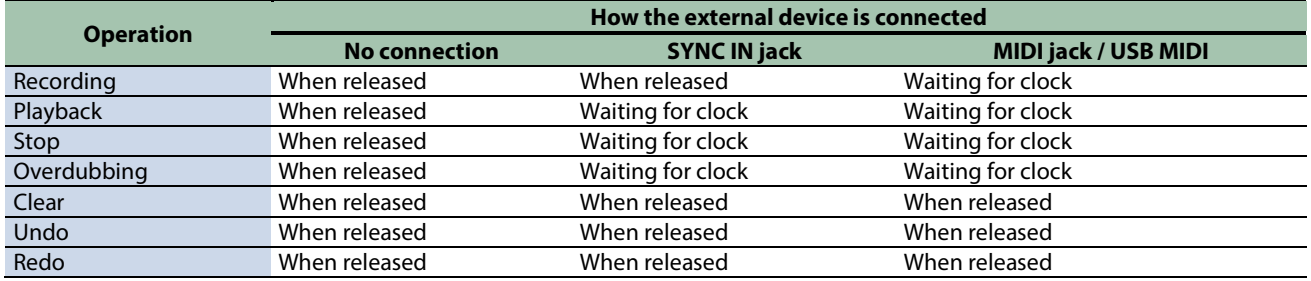

## <span id="page-26-0"></span>Setting the Clock Timing

The dot in the bottom right of the display appears when the unit is waiting for a clock timing from an external device.

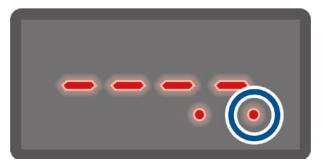

**1. Press the [AUTO PITCH] button, [HARMONY] button and [VOCODER] button at the same time.**

Switches the unit to menu mode.

**2. Select using the [FORMANT] slider.**

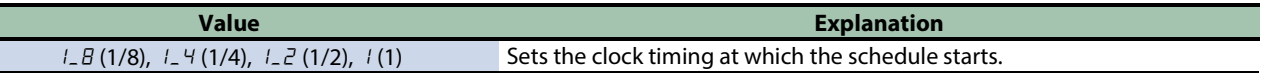

- **3. When you are finished, press the [AUTO PITCH] button, [HARMONY] button and [VOCODER] button at the same time.**
- \* The timing to start synchronization is different depending on what the clock is synchronized to.

**External MIDI**: Synchronization starts when the external device starts. **SYNC IN (trigger)**: Synchronization starts when you press the record button.

## <span id="page-27-0"></span>Erasing the Recorded Audio (Clear)

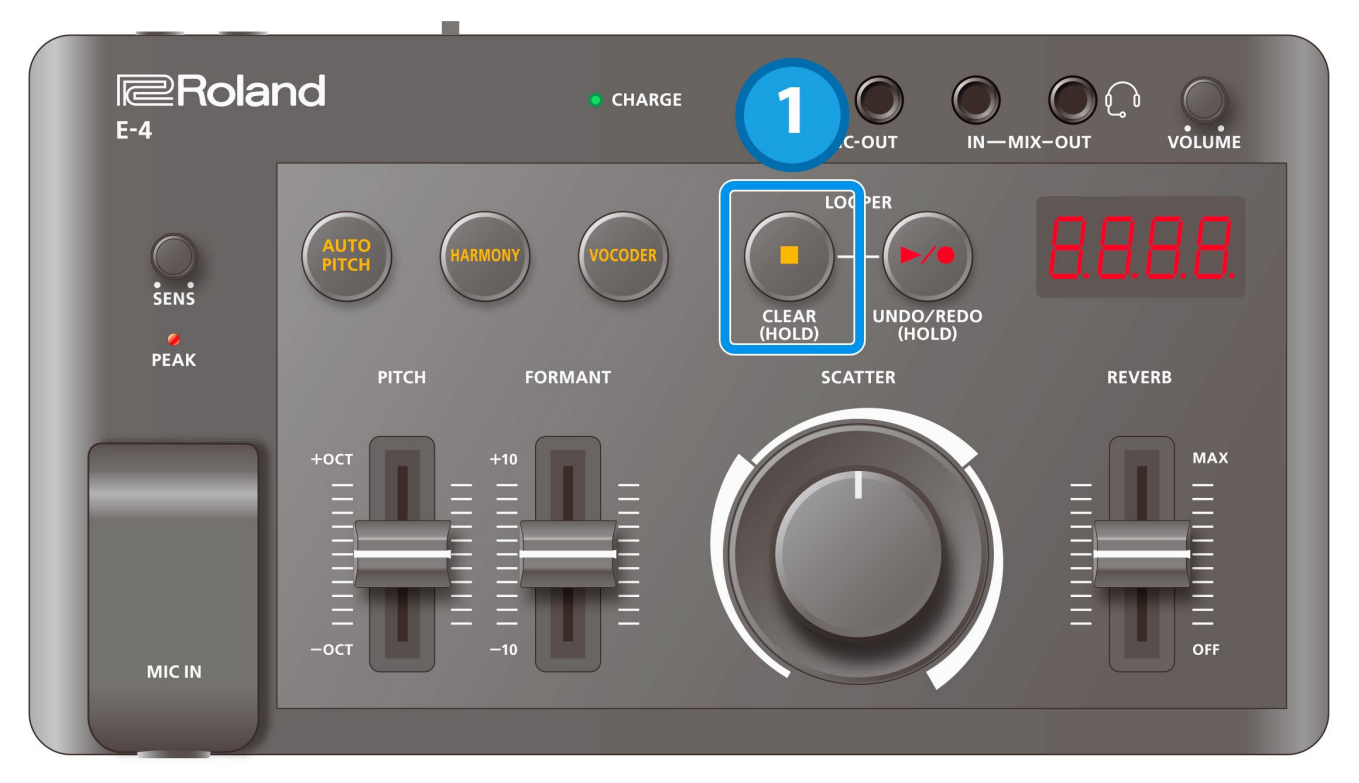

#### **1. Long-press the [**ð**] (stop) button.**

" $ELr$ " blinks in the display.

The data is cleared once you take your finger off the button.

## <span id="page-28-0"></span>Undoing/Reverting an Overdub (Undo/Redo)

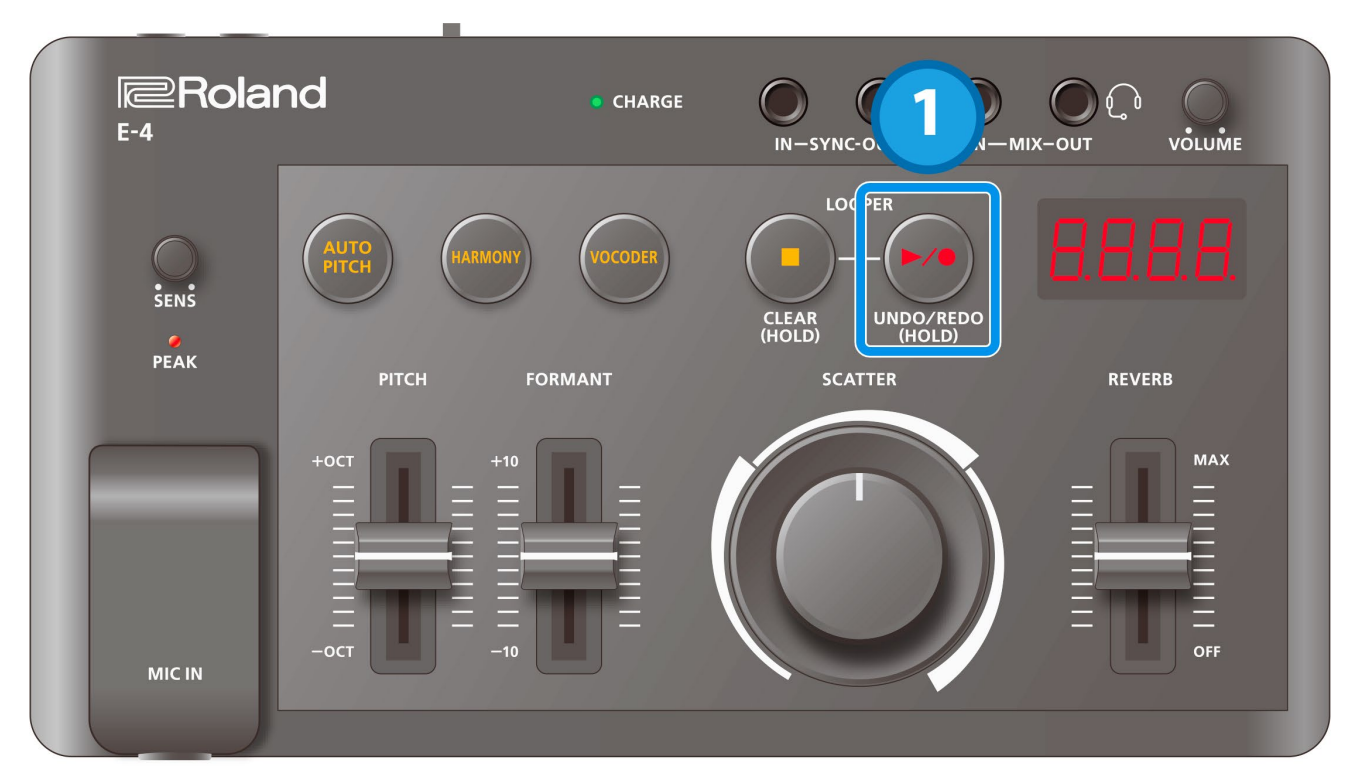

#### **1. Long-press the [**â**/**ó**] (play/record) button.**

"UndD" or " $r$ EdD" blinks in the display.

The undo (or redo) operation is executed once you take your finger off the button.

## <span id="page-29-0"></span>Replaying Recorded Audio from the Beginning (Restart)

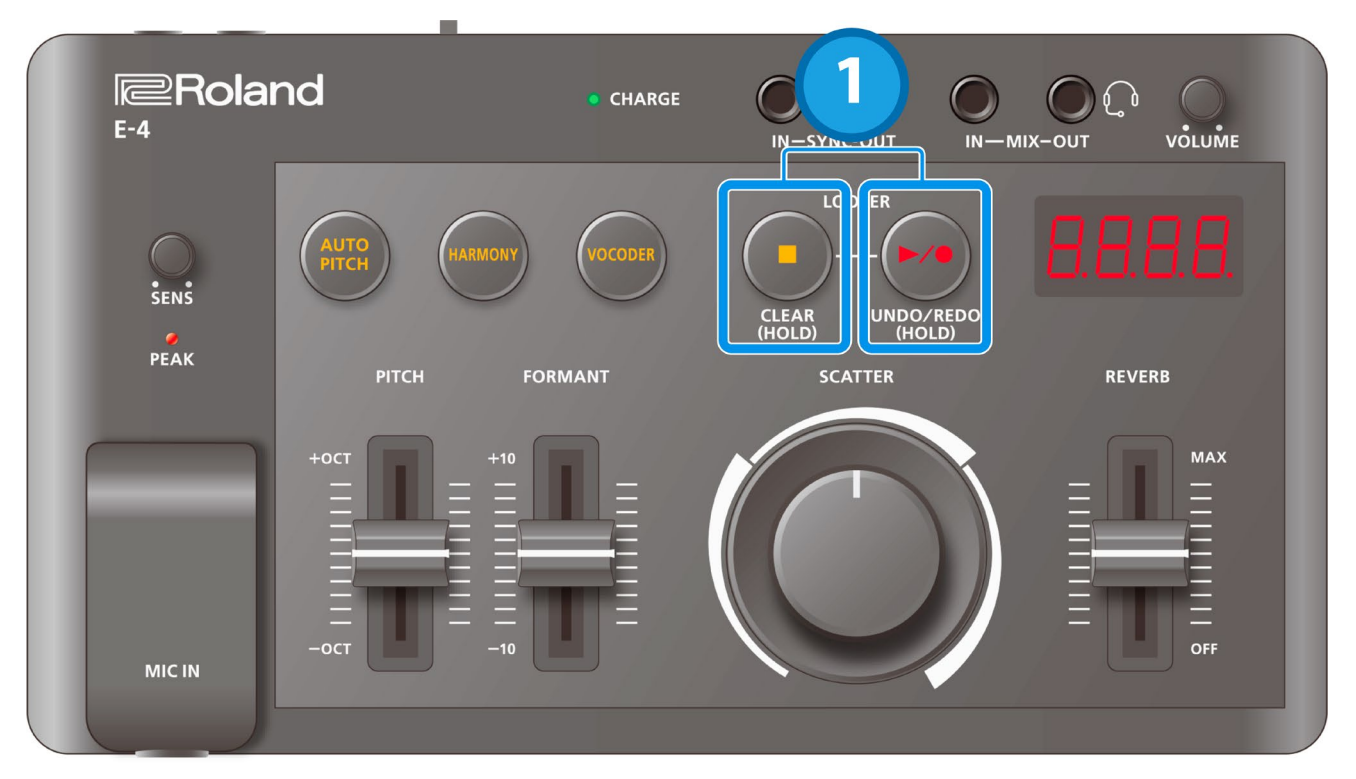

**1. Hold down the [**ð**] (stop) button and press the [**â**/**ó**] (play/record) button during playback.**

The recorded audio plays back again from the beginning.

# <span id="page-30-0"></span>Swapping Inputted Notes by Step (SCATTER)

The scatter effect swaps the loop playback for different steps, and then changes the playback direction and gate length to add a digital-type groove to the loop playback.

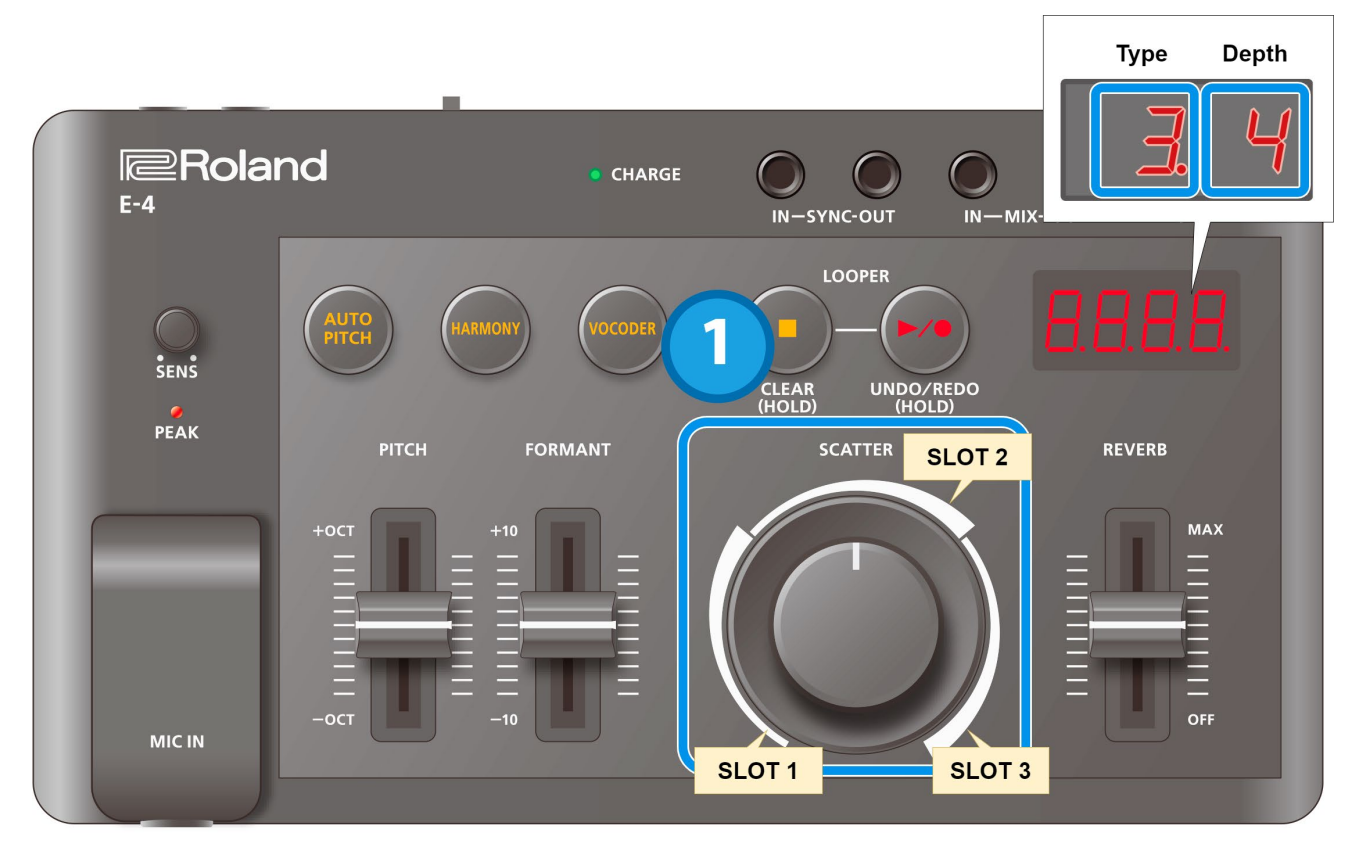

#### **1. Turn the [SCATTER] dial.**

The recorded audio is split up and then played back. The type that's set for each slot changes through 10 different phases.

## Setting the type for each slot

You can set the type you want for each SCATTER slot.

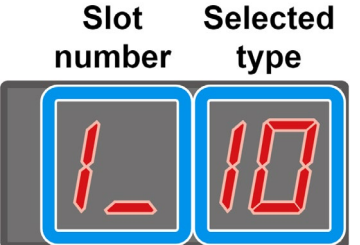

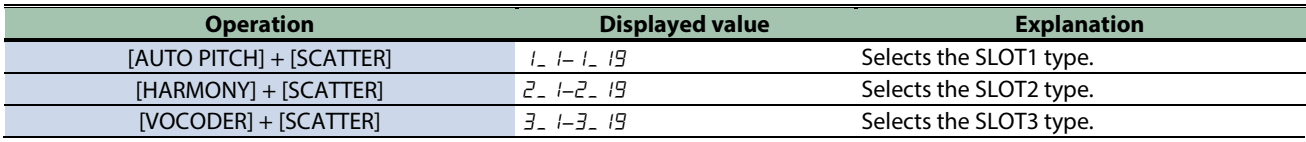

**DOM:** 

 $\blacksquare$ 

a a sua

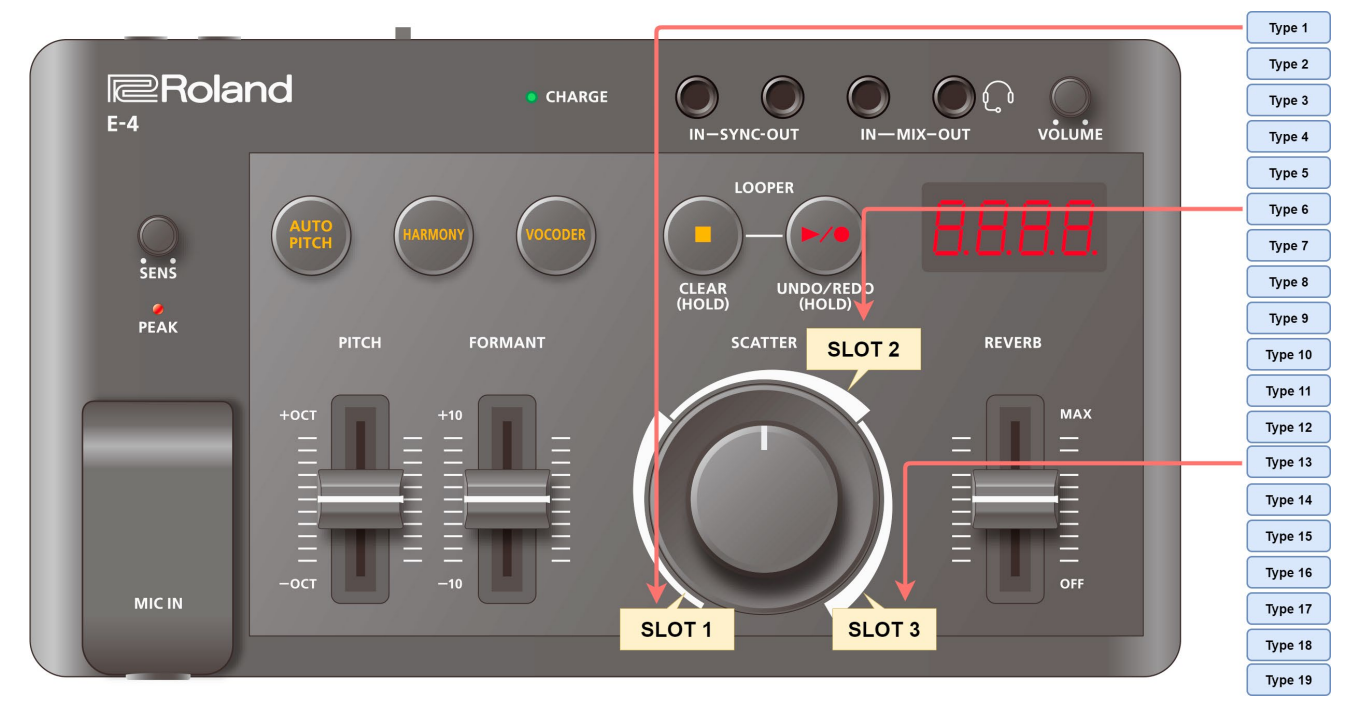

# <span id="page-32-0"></span>Adding Reverberation (REVERB)

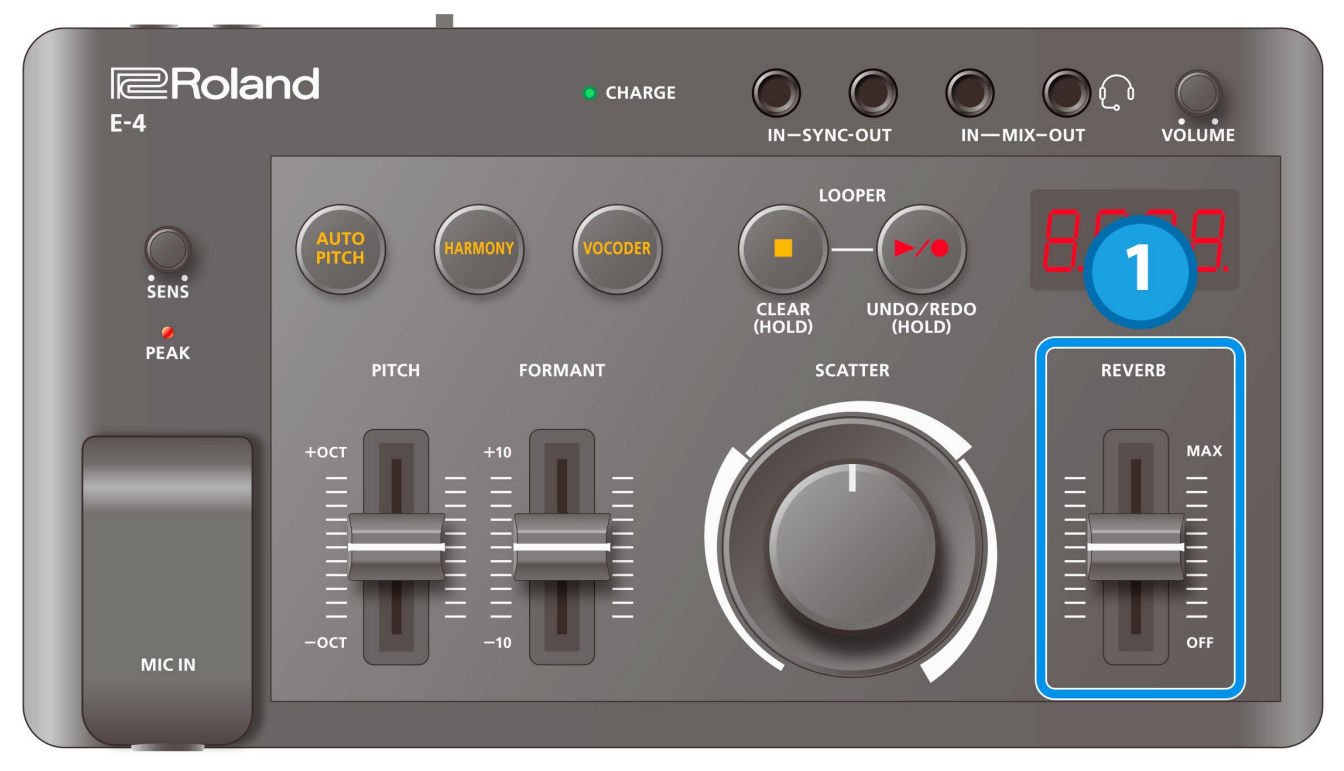

**1. Adjust the depth of the reverb with the [REVERB] slider.**

When turned off, reverb is not applied.

## Using effects other than reverb

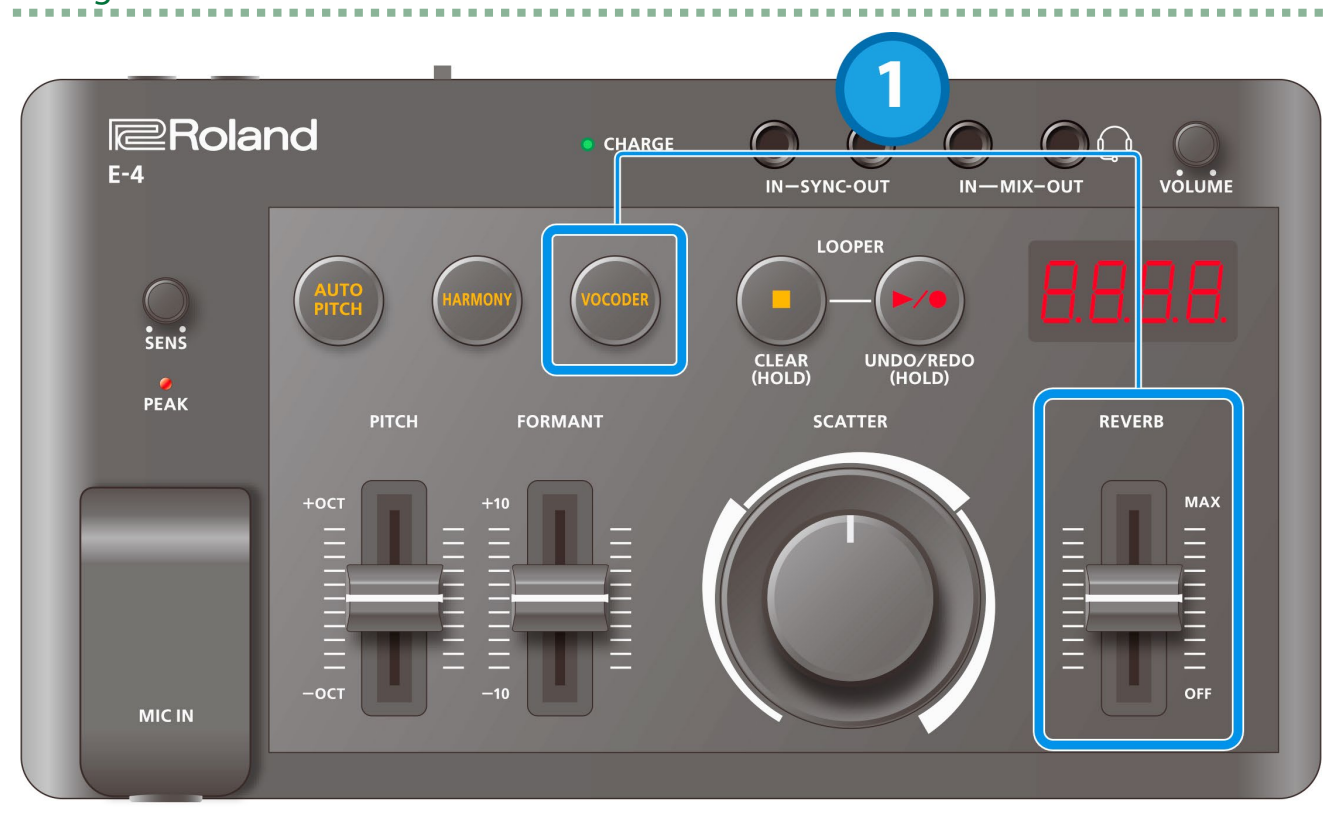

#### **1. Move the [REVERB] slider while holding down the [VOCODER] button to select an effect.**

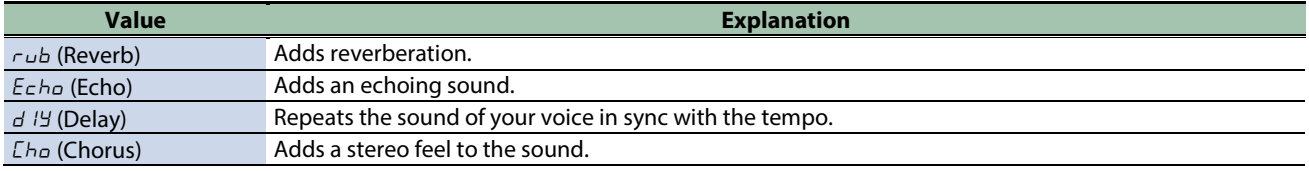

# <span id="page-34-0"></span>Setting the Menu

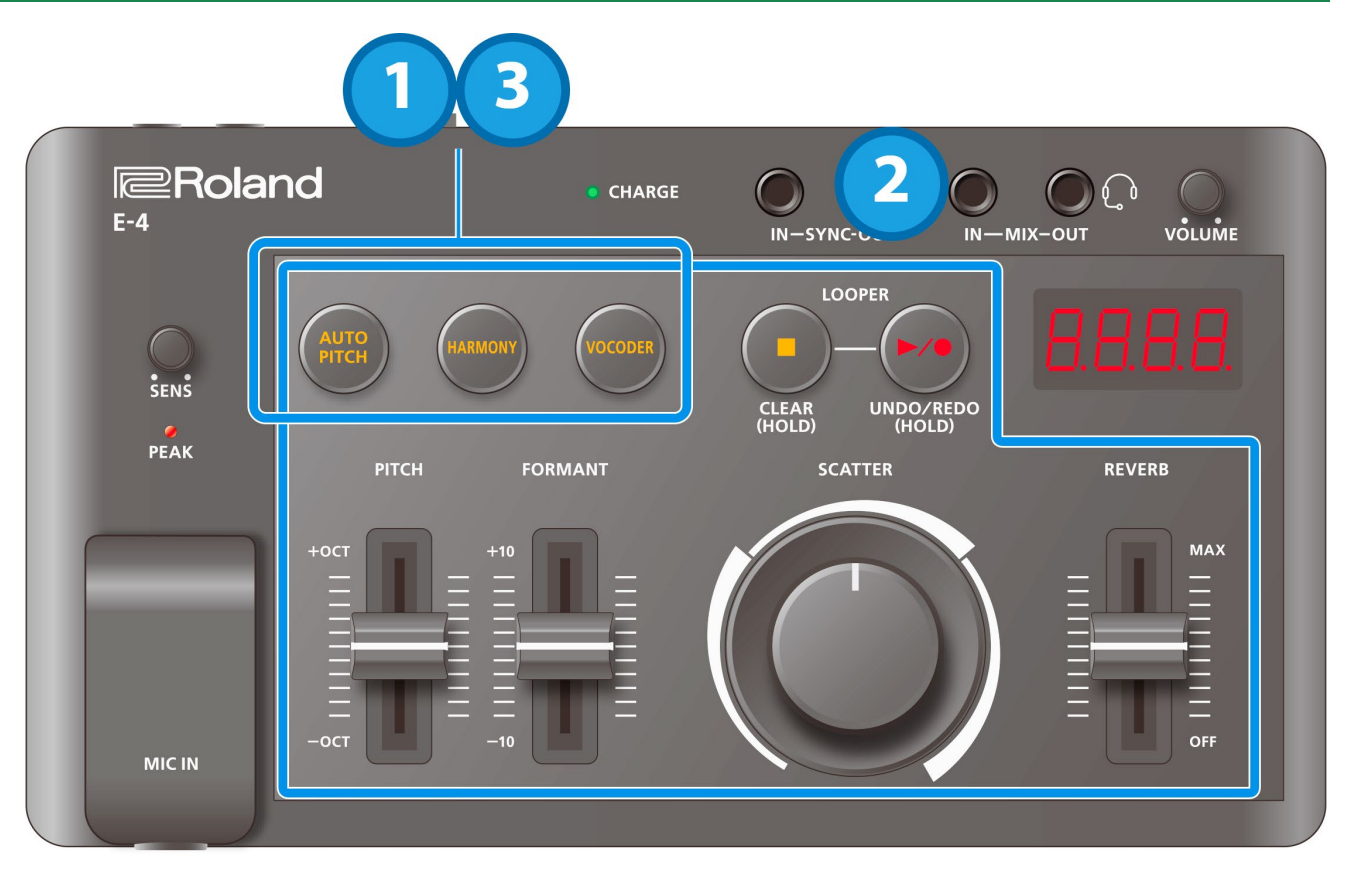

**1. Press the [AUTO PITCH], [HARMONY] and [VOCODER] buttons at the same time.**

The unit enters menu mode.

**2. Use the buttons and sliders to make the settings.**

For details, refer to the parameters below.

**3. When you are finished, press the [AUTO PITCH], [HARMONY] and [VOCODER] buttons at the same time.**

#### System settings

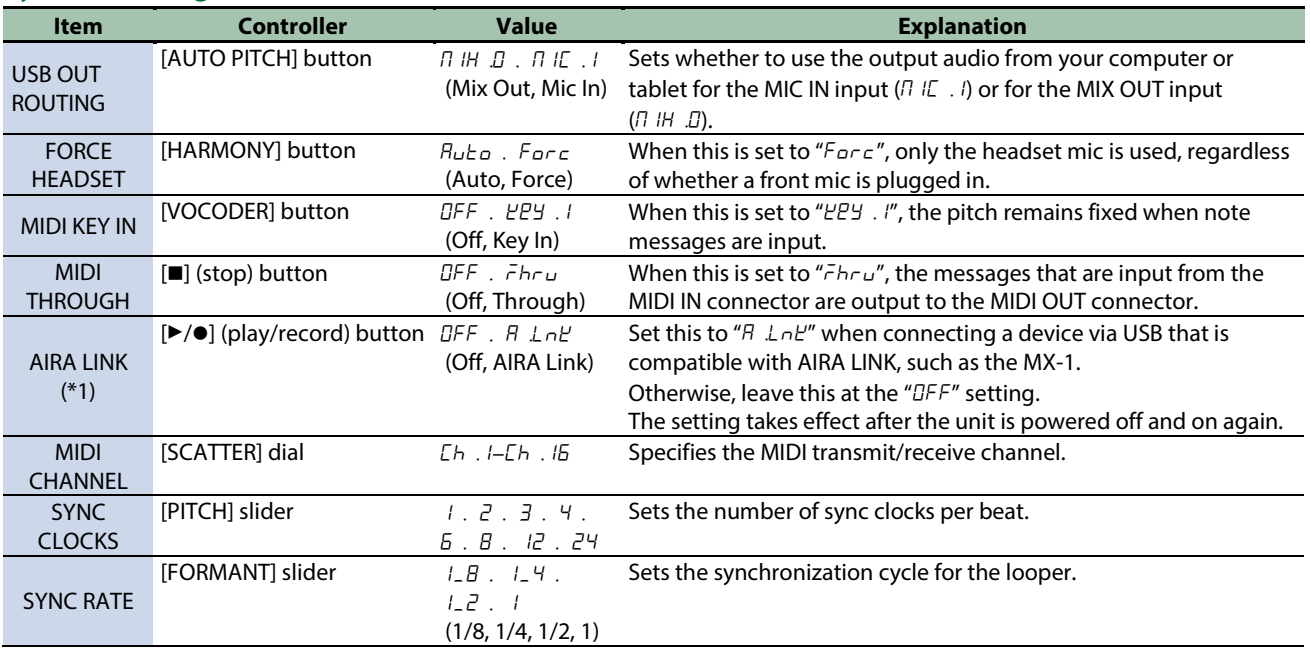

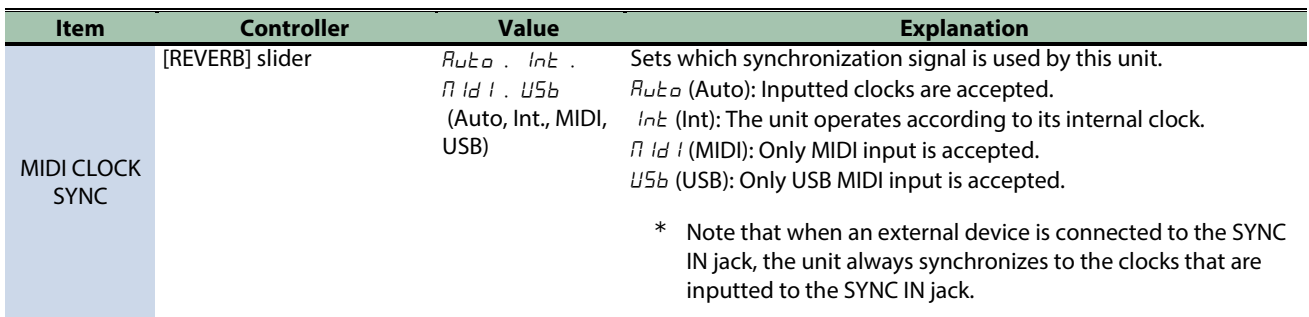

\*1: When using with another port besides the USB HOST 3 port on the MX-1, the unit starts up in battery-only mode. To use battery-only mode, turn on the power while holding down the [C] button.

### MIDI settings

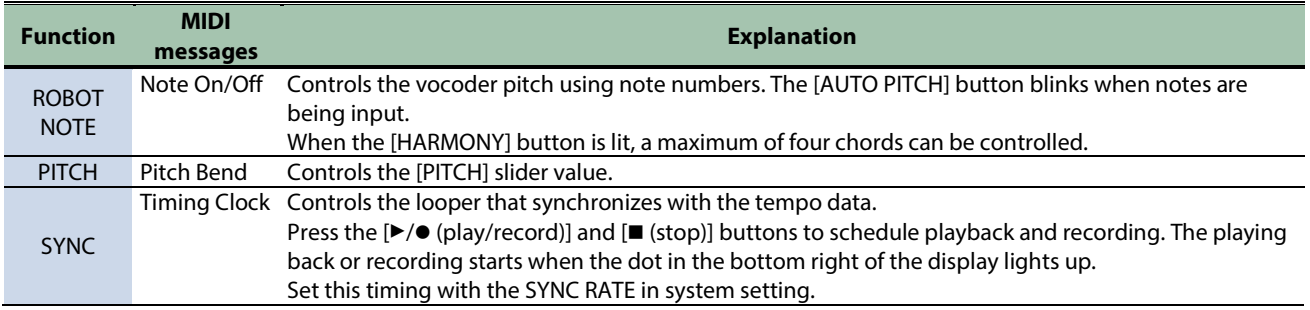

# <span id="page-36-0"></span>Connecting to a Computer or Mobile Device

You can transmit and receive audio and MIDI data by connecting a USB cable from your computer or mobile device (smartphone or tablet) to this unit.

You don't need to install a device driver on your computer or other device to do this (the unit supports USB Audio Device Class 2.0 specs).

Note that data cannot be directly transmitted/received between this unit and your computer or mobile device if you're connecting through a USB hub.

Do not use a USB cable that is designed only for charging. Cables used for charging only cannot transmit data.

We cannot guarantee the correct functionality of all apps.

\* Android devices are not guaranteed to work with this unit.

### Turning AIRA LINK mode off

- **1. Keep pressing the [AUTO PITCH], [HARMONY] and [VOCODER] buttons to enter menu mode.**
- **2. Press the [**â**/**ó**] (play/record) button to make it go dark.**

"OFF" is displayed.

- **3. Keep pressing the [AUTO PITCH], [HARMONY] and [VOCODER] buttons to exit menu mode.**
- **4. Turn the power off and then on again.**

#### Connecting to your computer

Use a USB Type-C to USB Type-A cable (included) or a cable that uses USB Type-C on both sides (included) to connect this unit to your computer.

### Connecting to a mobile device

#### For iOS devices with Lightning connectors

Power up the unit in battery-only mode.

**1. Turn on the power while holding down the [VOCODER] button.**

This powers up the unit in battery-only mode.

- **2. Use an Apple-manufactured USB adaptor (such as the Lightning-USB Camera Adapter, the Lightning to USB 3 Camera Adapter and so on) as a converter for the iOS device's connector.**
- **3. Use a USB cable (USB Type-C to USB Type-A cable, commercially available) to connect this unit to the USB adaptor.**
- \* Commercially available USB Type-C to Lightning conversion cables cannot be used.

#### For iOS devices with a USB Type-C port

Connect your iOS device to this unit using a USB cable with USB Type-C connectors on both ends (commercially available).

When doing so, you can power this unit from your iOS device.

*<u>A A A A A A A</u>* 

## <span id="page-37-0"></span>Restoring the factory default settings (Factory Reset)

Here's how to return the E-4 to its factory-set state.

**1. While holding down the [**ð**] (stop) button, turn on the power.**

The  $[\blacktriangleright/\blacktriangleright]$  (play/record) button button blinks. To cancel the factory reset, turn off the power.

**2. Press the [**â**/**ó**] (play/record) button button.**

The factory reset is executed.

**3. When all buttons are blinking, turn the power of the E-4 off and then on again.**

# <span id="page-38-0"></span>Main Specifications

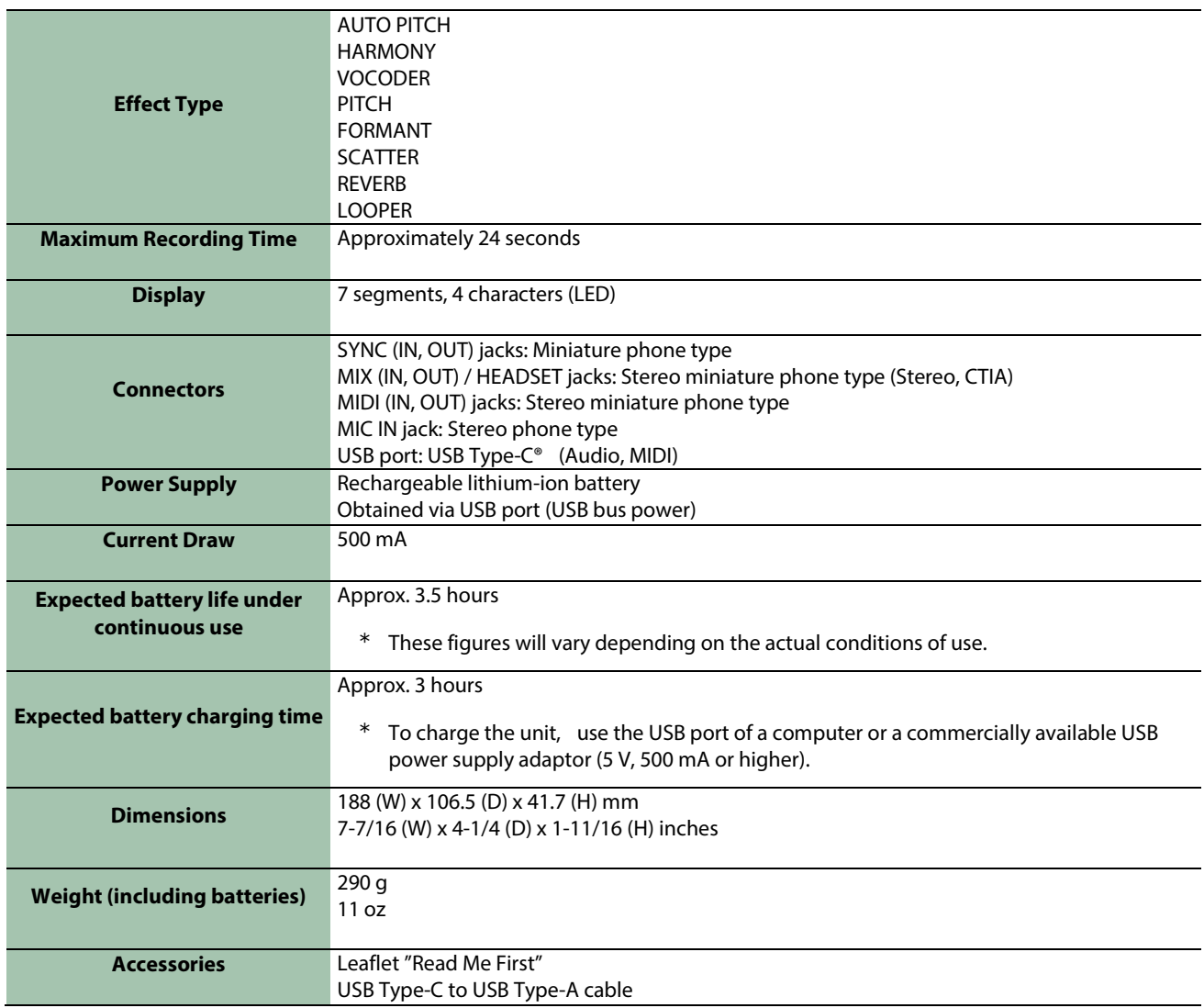

# <span id="page-39-0"></span>Signal Flow

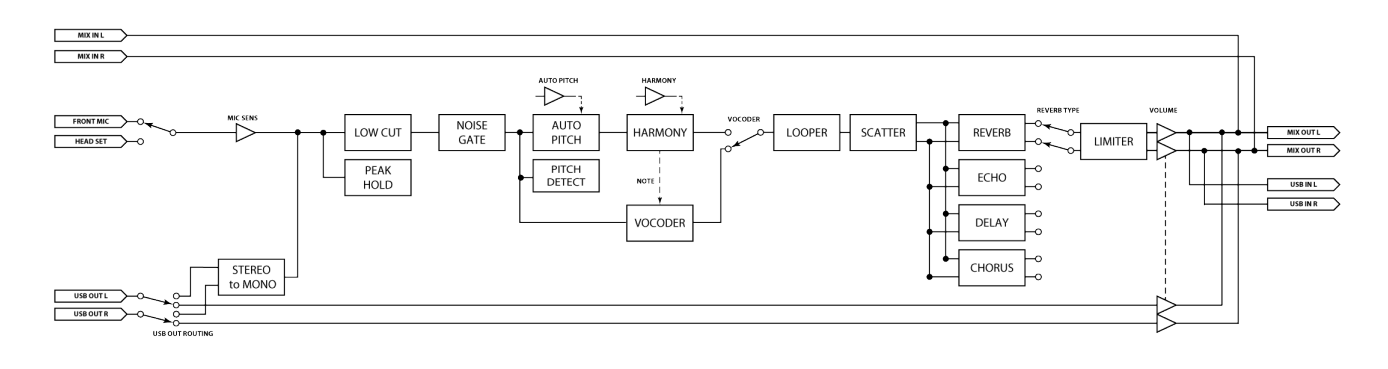

# <span id="page-40-0"></span>MIDI Implementation Chart

AIRA Compact

Model:E-4

Date: Feb. 7, 2022

Version 1.02

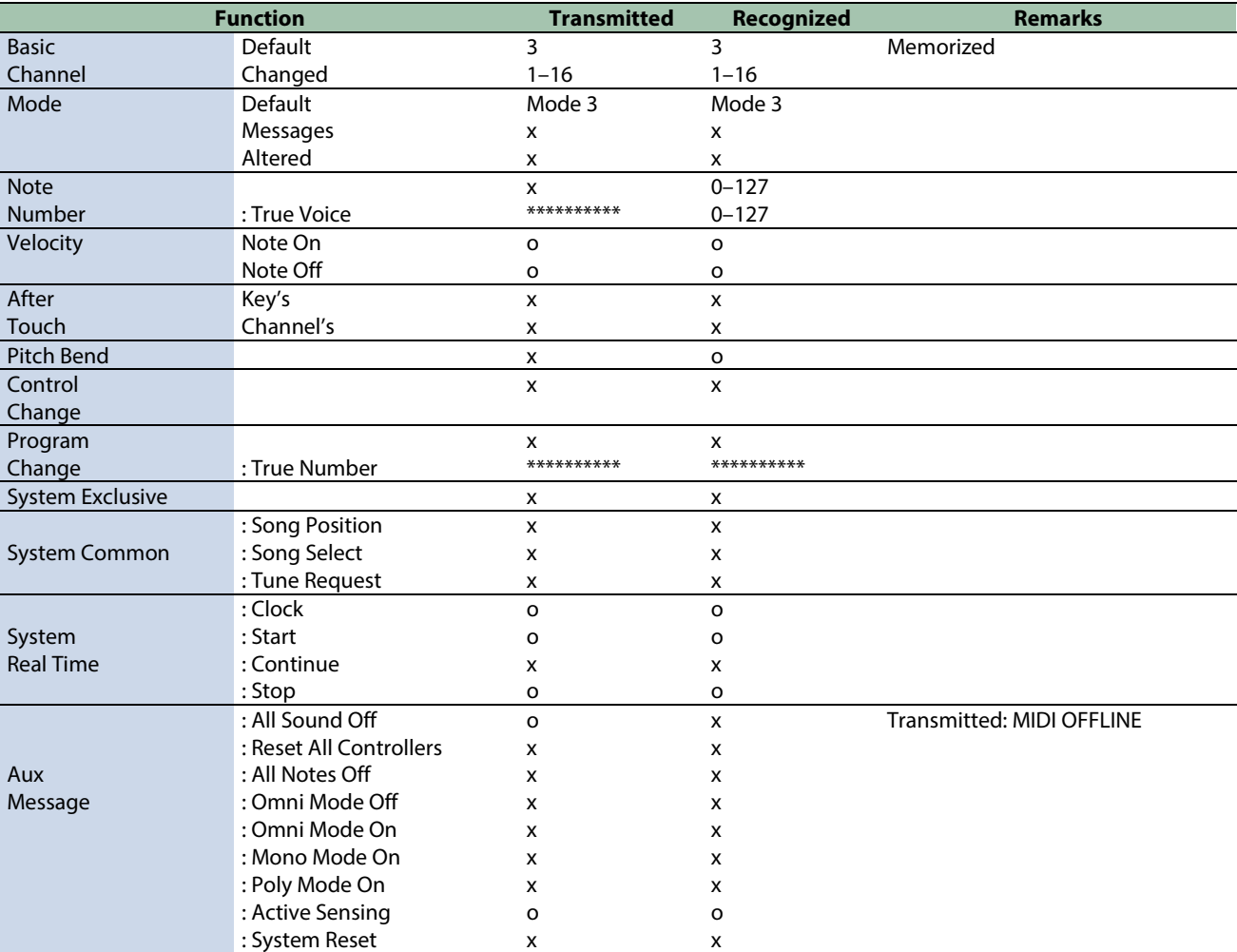

### **E-4**

01

Owner's Manual

©2022 Roland Corporation